# Acer Liquid E Gebruikershandleiding

© 2010 Alle rechten voorbehouden

Acer Liquid Smartphone E Gebruikershandleiding Tweede uitgave: 04/2010

<span id="page-1-0"></span>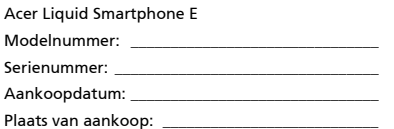

# <span id="page-2-0"></span>Eindgebruiker Licentieovereenkomst

BELANGRIJK-LEES ZORGVULDIG: DEZE EINDGEBRUIKER LICENTIEOVEREENKOMST ("OVEREENKOMST") IS EEN JURIDISCHE OVEREENKOMST TUSSEN U (ALS PARTICULIER OF RECHTSPERSOON), EN ACER INC. INCLUSIEF HAAR DOCHTERONDERNEMINGEN ("ACER") VOOR DE SOFTWARE (GELEVERD DOOR ACER OF DOOR LICENTIEGEVERS OF LEVERANCIERS VAN ACER) DIE BIJ DEZE OVEREENKOMST IS GEVOEGD, MET INBEGRIP VAN ENIGE BIJBEHORENDE MEDIA, GEDRUKTE MATERIALEN EN GERELATEERDE ELECTRONISCHE GEBRUIKERSDOCUMENTATIE, DIE DE MERKNAAM "ACER" KUNNEN DRAGEN ("SOFTWARE"). DEZE OVEREENKOMST HEEFT GEEN BETREKKING OP ENIGE ANDERE PRODUCTEN OF ONDERWERPEN, NOCH ZOU DIT MOETEN WORDEN GEÏMPLICEERD. DOOR DE BIJBEHORENDE SOFTWARE OF EEN GEDEELTE DAARVAN TE INSTALLEREN, STEMT U ERMEE IN AAN DE BEPALINGEN EN VOORWAARDEN VAN DEZE OVEREENKOMST GEBONDEN TE ZIJN. INDIEN U NIET INSTEMT MET ALLE BEPALINGEN VAN DEZE OVEREENKOMST, ZET DAN NIET HET INSTALLATIEPROCES VOORT EN VERWIJDER ONMIDDELLIJK ALLE EVENTUEEL GEÏNSTALLEERDE BESTANDEN VAN DE BIJBEHORENDE SOFTWARE VAN DE TELEFOON.

INDIEN U NIET BESCHIKT OVER EEN GELDIG IN LICENTIE GEGEVEN EXEMPLAAR VAN DE TOEPASSELIJKE SOFTWARE, BENT U NIET BEVOEGD DE SOFTWARE TE INSTALLEREN, KOPIËREN OF ANDERSZINS TE GEBRUIKEN, EN HEEFT U GEEN RECHTEN OP GROND VAN DEZE OVEREENKOMST.

De Software wordt beschermd door Amerikaanse en internationale auteursrechtelijke wetten en verdragen, evenals door andere intellectuele eigendomswetten en -verdragen. De Software wordt niet verkocht, maar in licentie gegeven.

#### VERLENING VAN LICENTIE

Acer verleent u de volgende niet-exclusieve en niet-overdraagbare rechten met betrekking tot de Software. In het kader van deze Overeenkomst mag u:

- 1. De Software installeren en gebruiken op één enkele aangewezen telefoon.
- Een afzonderlijke licentie is vereist per telefoon waarop de Software zal worden gebruikt;
- 2. Een kopie van de Software maken exclusief voor reserve- of archiefdoeleinden;
- 3. Een kopie maken van enige elektronische documenten in de Software, mits u de documenten elektronisch ontvangt.

#### BEPERKINGEN

Het is NIET toegestaan:

- 1. De Software te gebruiken of te kopiëren behalve zoals bepaald in deze Overeenkomst.
- 2. De Software te verhuren of in lease te geven aan een derde;
- 3. De Software te wijzigen, aan te passen of geheel of gedeeltelijk te vertalen;
- 4. Reverse-engineering toe te passen, de Software te decompileren, demonteren of afgeleide werken te creëren op basis van de Software;
- 5. De Software samen te voegen met enig ander programma of de software te wijzigen, behalve voor persoonlijk
- gebruik; en 6. De Software te sublicentiëren of beschikbaar te stellen aan derden, behalve dat u, na voorafgaande schriftelijke kennisgeving aan Acer, de Software integraal aan een derde mag overdragen mits u geen kopieën van de Software bewaart en deze derde partij de bepalingen van deze Overeenkomst accepteert.
- 7. Uw rechten op grond van deze Overeenkomst aan een derde over te dragen.
- 8. De Software in strijd met toepasselijke exportwetten en –verordeningen te exporteren, of (i) enige Software te verkopen, exporteren, herexporteren, over te dragen, weg te sluizen, technische gegevens hieruit openbaar te maken of te vervreemden, aan een verboden persoon, entiteit of bestemming met inbegrip van, maar niet beperkt tot, Cuba, Iran, Noord Korea, Sudan en Syrië; of (ii) enige Software aan te wenden voor gebruik dat verboden is door de wetten en verordeningen van de Verenigde Staten.

#### ONDERSTEUNINGSDIENSTEN

Acer heeft niet de verplichting om technische of andere ondersteuning te leveren voor de Software.

#### ACER LIVE UPDATE

Bepaalde Software bevat onderdelen die het gebruik van Acer Live Update mogelijk maken, waardoor updates voor deze Software automatisch worden gedownload en geïnstalleerd op uw telefoon. Door de Software te installeren geeft u Acer (of haar licentiegevers) toestemming om automatisch te controleren welke versie van deze Software u gebruikt op uw telefoon en om upgrades van deze Software te leveren die automatisch op uw telefoon kunnen worden gedownload.

#### EIGENDOM & AUTEURSRECHT

De titel, eigendomsrechten en intellectuele eigendomsrechten op de Software en alle kopieën daarvan blijven rusten op Acer of de licentiegevers of leveranciers van Acer (indien van toepassing). U hebt geen en zult geen eigendomsbelang in de Software verkrijgen (met inbegrip van enige wijzigingen of kopieën door of voor u gemaakt) of in enige gerelateerde intellectuele eigendomsrechten. Eigendom van de titel en gerelateerde rechten met betrekking tot de inhoud ("content") van de Software, rusten op de eigenaar van die inhoud en kunnen beschermd zijn door het toepasselijke recht. Deze licentie verschaft u geen recht op dergelijke inhoud.

U gaat hierbij akkoord:

- 1. Geen enkele aanduiding van auteursrecht of andere eigendom met betrekking tot de Software te verwijderen;
- 2. Al deze aanduidingen op enige geautoriseerde kopieën van de Software te reproduceren; en
- 3. Ongeautoriseerd kopiëren van de Software te voorkomen.

#### HANDELSMERK

Deze Overeenkomst verschaft u geen rechten met betrekking tot enig handelsmerk of service merk van Acer of van de licentiegevers of leveranciers van Acer.

#### BEPERKING VAN GARANTIE

VOOR ZOVER MAXIMAAL IS TOEGESTAAN ONDER HET TOEPASSELIJKE RECHT LEVEREN ACER, ACER'S LEVERANCIERS EN HAAR LICENTIEGEVERS, DE SOFTWARE

´IN DE HUIDIGE STAAT´ ("AS IS") EN MET ALLE GEBREKEN, EN WIJZEN HIERBIJ ALLE OVERIGE GARANTIES EN VOORWAARDEN VAN DE HAND, ZOWEL UITDRUKKELIJK, IMPLICIET ALS WETTELIJK BEPAALD, DAARONDER INBEGREPEN, MAAR NIET BEPERKT TOT, ENIGE GEIMPLICEERDE GARANTIES, BELASTINGEN OF VOORWAARDEN VAN VERKOOPBAARHEID, GESCHIKTHEID VOOR EEN SPECIFIEK DOEL, NAUWKEURIGHEID OF VOLLEDIGHEID VAN REACTIES, RESULTATEN, PROFESSIONELE INSPANNING, AFWEZIGHEID VAN VIRUSSEN EN AFWEZIGHEID VAN NALATIGHEID, MET BETREKKING TOT DE SOFTWARE EN HET LEVEREN OF NIET LEVEREN VAN ONDERSTEUNENDE DIENSTEN. EVENMIN IS ER EEN GARANTIE OF BEPALING VAN TITEL, ONGESTOORDE WERKING, ONGESTOORD BEZIT, OVEREENKOMSTIGHEID MET DE BESCHRIJVING OF HET NIET MAKEN VAN INBREUK MET BETREKKING TOT DE SOFTWARE.

#### BEPERKING VAN INCIDENTELE SCHADE, GEVOLGSCHADE OF BEPAALDE ANDERE SCHADE

VOORZOVER MAXIMAAL IS TOEGESTAAN OP GROND VAN HET TOEPASSELIJKE RECHT KUNNEN ACER, ACER'S LEVERANCIERS OF ACER'S LICENTIEGEVERS IN GEEN GEVAL AANSPRAKELIJK GESTELD WORDEN VOOR ENIGERLEI SPECIALE, INCIDENTELE, INDIRECTE, PUNITIEVE OF GEVOLGSCHADE (WAARONDER MEDE BEGREPEN, MAAR NIET BEPERKT TOT, BEDRIJFSSCHADE OF HET VERLOREN GAAN VAN VERTROUWELIJKE OF ANDERE INFORMATIE, LETSELSCHADE, INBREUK OP PRIVACY, HET TEKORTSCHIETEN BIJ HET NAKOMEN VAN VERPLICHTINGEN WAARONDER MEDE BEGREPEN VERPLICHTINGEN VOORTVLOEIEND UIT GOEDE TROUW OF REDELIJK IN ACHT TE NEMEN ZORG, OF ENIG ANDER GELDELIJK OF ANDER VERLIES) DIE VOORTVLOEIT UIT OF DIE OP ENIGERLEI WIJZE VERBAND HOUDT MET HET GEBRUIK OF HET NIET KUNNEN GEBRUIKEN VAN DE SOFTWARE, OF DOOR HET VERLENEN OF NIET VERLENEN VAN ONDERSTEUNENDE DIENSTEN OF ANDERSZINS VOLGENS OF IN VERBAND MET ENIGE BEPALING VAN DEZE OVEREENKOMST, OOK IN HET GEVAL DAT DE TOEREKENBARE TEKORTKOMING, ONRECHTMATIGE DAAD (WAARONDER BEGREPEN NALATIGHEID), RISICOAANSPRAKELIJKHEID, NIET-NAKOMEN VAN DE OVEREENKOMST OF NIET-NAKOMEN VAN DE GARANTIE DOOR ACER OF HAAR LEVERANCIERS OF HAAR LICENTIEGEVERS, OOK INDIEN ACER, HAAR LEVERANCIERS EN HAAR LICENTIEGEVERS OP DE HOOGTE ZIJN GESTELD VAN DE MOGELIJKHEID VAN DERGELIJKE SCHADE.

#### BEPERKING VAN AANSPRAKELIJKHEID EN VERHAALSMOGELIJKHEDEN

NIETTEGENSTAANDE ENIGE SCHADE DIE U MOGELIJK LIJDT OM WELKE REDEN DAN OOK (MET INBEGRIP VAN, MAAR NIET BEPERKT TOT, ALLE HIERVOOR GENOEMDE SCHADE EN ALLE DIRECTE OF ALGEMENE SCHADE) BEDRAAGT DE TOTALE AANSPRAKELIJKHEID VAN ACER, HAAR LEVERANCIERS EN HAAR LICENTIEGEVERS, KRACHTENS ENIGE BEPALING ONDER DEZE OVEREENKOMST EN UW ENIGE VERHAALSMOGELIJKHEID VOOR ALLE VOORNOEMDE SCHADE MAXIMAAL HET DAADWERKELIJK DOOR U BETAALDE BEDRAG VOOR DE SOFTWARE. DE VOORNOEMDE BEPERKINGEN, UITSLUITINGEN EN AFWIJZINGEN (INCLUSIEF VOORNOEMDE BEPERKING VAN GARANTIES EN VOORNOEMDE BEPERKING VAN INCIDENTELE SCHADE, GEVOLGSCHADE OF BEPAALDE ANDERE SCHADE) ZIJN VAN TOEPASSING VOOR ZOVER MAXIMAAL IS TOEGESTAAN OP GROND VAN TOEPASSELIJK RECHT, OOK ALS ENIGE VERHAALSMOGELIJKHEID NIET TOEREIKEND IS; MET DIEN VERSTANDE ECHTER DAT OMDAT BEPAALDE RECHTSSTELSELS DE UITSLUITING OF BEPERKING VAN AANSPRAKELIJKHEID VOOR GEVOLG- OF INCIDENTELE SCHADE NIET TOESTAAN, BOVENGENOEMDE BEPERKING NIET OP U VAN TOEPASSING ZAL ZIJN.

#### BEËINDIGING

Onverminderd alle overige rechten mag Acer deze overeenkomst onmiddellijk ontbinden zonder kennisgeving indien u enige voorwaarden en bepalingen van deze overeenkomst niet naleeft.

In dergelijk geval moet u:

- 1. Alle gebruik van de Software staken;
- 2. Alle originelen of kopieën van de Software vernietigen of terugsturen naar Acer; en
- 3. De Software verwijderen van alle telefoon waar hij op aanwezig was.

Alle beperkingen van garanties en beperkingen van aansprakelijkheid zoals vermeld in deze Overeenkomst blijven na beëindiging van deze Overeenkomst voortbestaan.

#### ALGEMEEN

Deze Overeenkomst vormt de volledige overeenkomst tussen u en Acer met betrekking tot deze licentie voor de Software en vervangt alle voorgaande overeenkomsten, mededelingen, voorstellen en verklaringen tussen de partijen en prevaleert boven enige conflicterende of aanvullende voorwaarden van enige prijsopgave, opdracht, ontvangstbericht of gelijksoortige mededeling.

Deze Overeenkomst mag alleen worden gewijzigd door een door beide partijen ondertekend schriftelijk document. Indien een bevoegde rechter oordeelt dat enige bepaling in deze Overeenkomst in strijd is met het recht zal deze bepaling tot de maximaal toegestane omvang worden gehandhaafd, en tast dit de geldigheid van de overige bepalingen van deze Overeenkomst niet aan.

#### AANVULLENDE BEPALINGEN DIE VAN TOEPASSING ZIJN OP SOFTWARE EN DIENSTEN VAN DERDEN

De Software die onder deze Overeenkomst door licentiegevers en leveranciers van Acer wordt geleverd ("Software van Derden") wordt enkel aan u ter beschikking gesteld voor persoonlijk, niet-commercieel gebruik. U mag de Software van Derden niet op enige wijze gebruiken die de diensten geleverd door licentiegevers of leveranciers hieronder ("Diensten van Derden") zou kunnen beschadigen, onklaar zou kunnen maken, zou kunnen overbelasten of anderszins zou kunnen schaden.

Verder mag u de Software van Derden niet op enige wijze gebruiken die het

gebruik en genot van de Diensten van Derden, of de diensten en producten van derdenlicentiegevers van de licentiegevers of leveranciers van Acer door een andere partij zou kunnen verstoren. De aanvullende bepalingen, voorwaarden en beleidslijnen die toegankelijk zijn via onze website zijn eveneens van toepassing op uw gebruik van de Software van Derden en Diensten van Derden.

 $\Omega$ Let op: de oorspronkelijke versie van deze EULA (Eindgebruikerovereenkomst) is in het Engels. Mocht de vertaling afwijken van het origineel, gelden de Engelstalige voorwaarden. Copyright 2002-2010

## Privacybeleid

Tijdens de registratie wordt u gevraagd wat gegevens ter beschikking te stellen aan Acer. Zie het privacybeleid van Acer op http://www.acer.com of de plaatselijke website van Acer.

# Inhoudsopgave

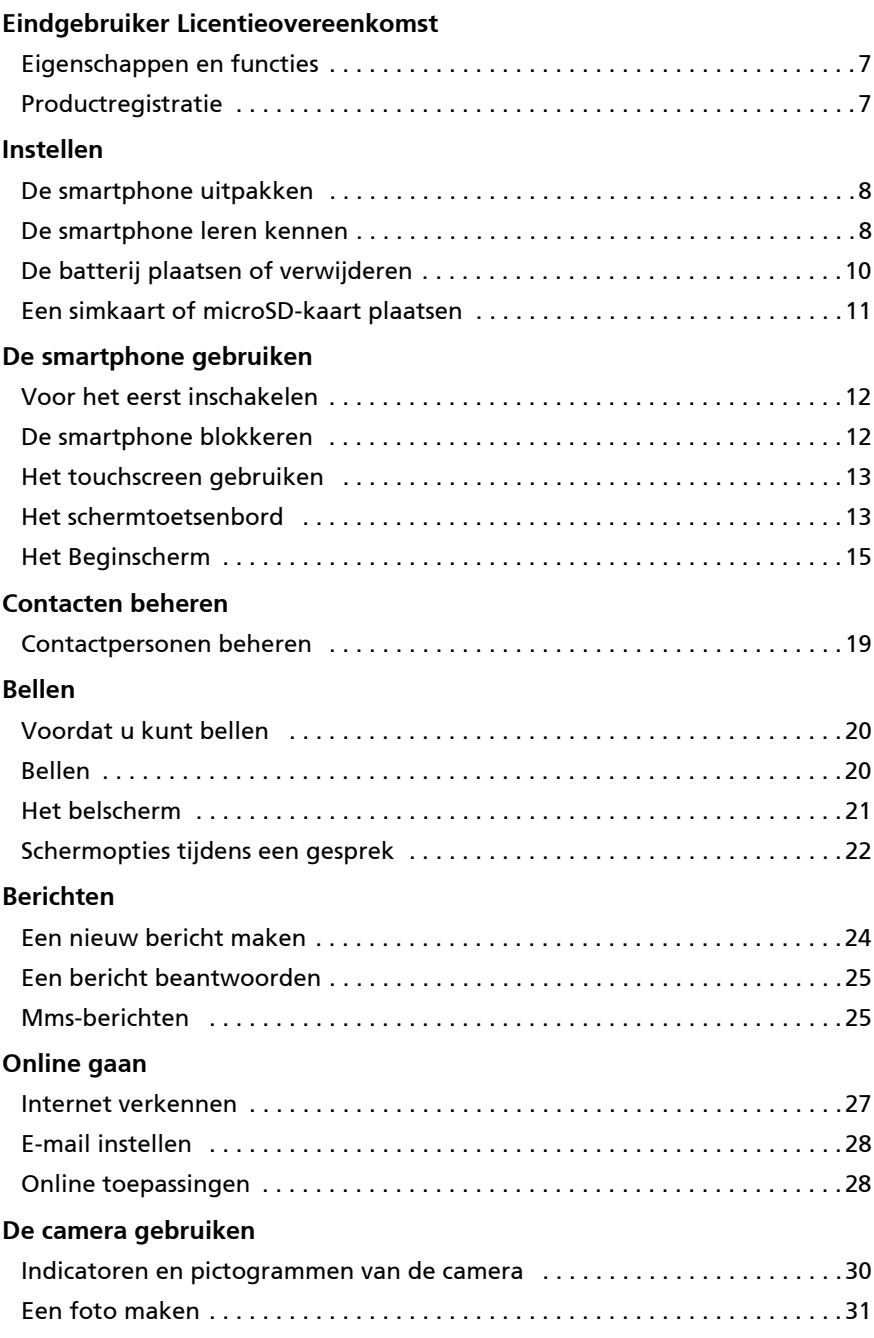

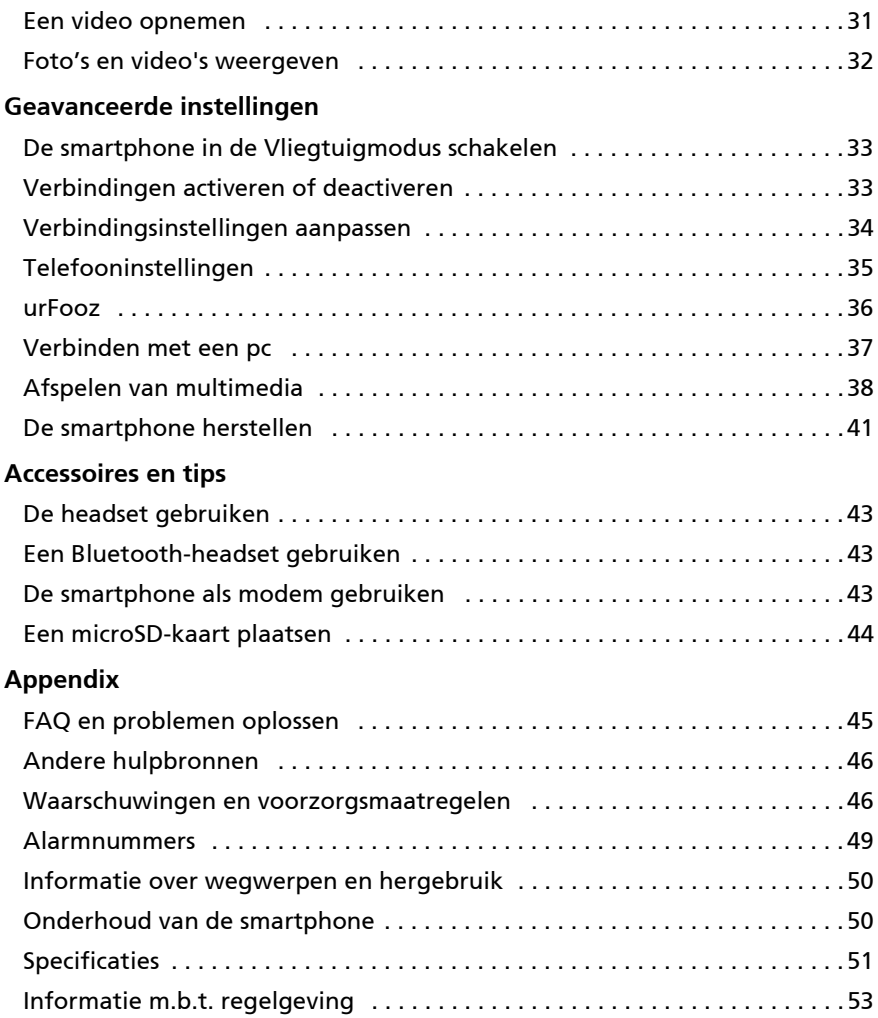

# De smartphone leren kennen

## <span id="page-8-0"></span>Eigenschappen en functies

De nieuwe smartphone biedt vooruitstrevende en gebruiksvriendelijke functies voor multimedia en entertainment. U kunt:

- Onderweg e-mail opvragen.
- Snelle verbinding met internet gebruiken, via HSDPA (7,2 Mbps), HSUPA (2 Mbps) of Wi-Fi.
- In contact blijven met vrienden via Contacten en sociale netwerken.

# <span id="page-8-1"></span>Productregistratie

Als u het product voor het eerst gebruikt, wordt aanbevolen dat u het onmiddellijk registreerd. U heeft dan namelijk toegang tot enkele handige voordelen, zoals:

- Snellere dienstverlening door onze opgeleide vertegenwoordigers.
- Lidmaatschap van de Acer-community: aanbiedingen ontvangen en meedoen aan enquêtes.
- Het laatste nieuws van Acer.

Aarzel niet en registreer, andere voordelen wachten op u!

## Zo registreert u

Registreer uw Acer-product door naar mobile.acer.com/ te gaan. Klik op PRODUCTREGISTRATIE en volg de eenvoudige instructies.

U kunt zich ook direct registreren vanaf de smartphone door op het Registratiepictogram te tikken.

Zodra we uw productregistratie hebben ontvangen, sturen we u via e-mail een bevestiging met belangrijke gegevens. Bewaar deze gegevens op een veilige plek.

## <span id="page-9-1"></span><span id="page-9-0"></span>De smartphone uitpakken

Uw nieuwe smartphone is ingepakt in een veilige verpakking. Pak de doos voorzichtig uit en haal alles eruit. Mocht een van de volgende items ontbreken of beschadigd zijn, neem dan onmiddellijk contact op met de verkoper:

- • [Acer Liquid Smartphone E](#page-1-0)
- Batterij
- Snelgids
- Usb-kabel
- Adapter
- Headset
- Companion CD (alleen voor bepaalde modellen)

## <span id="page-9-2"></span>De smartphone leren kennen

#### Aanzichten

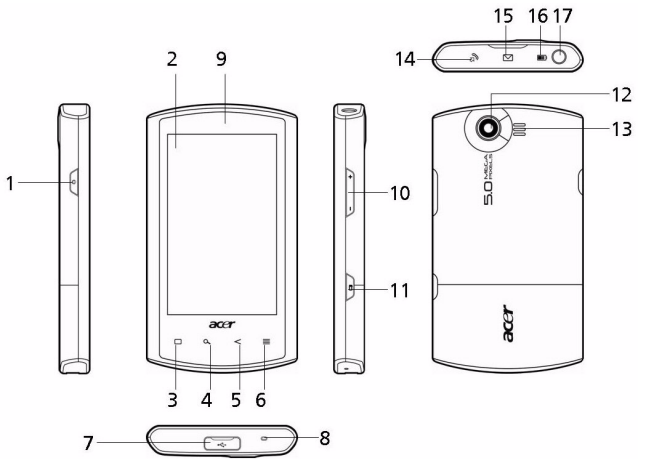

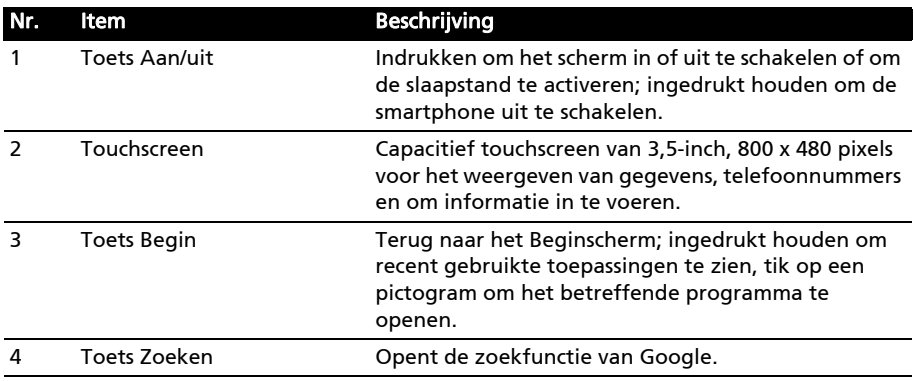

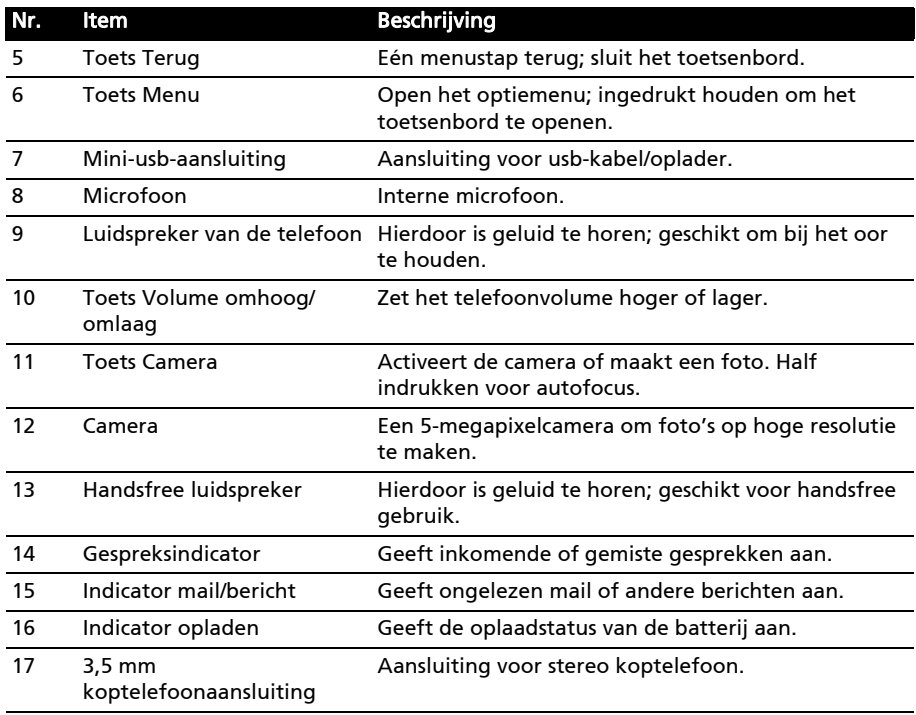

#### <span id="page-10-0"></span>Led-indicatoren

#### Gespreksindicator:

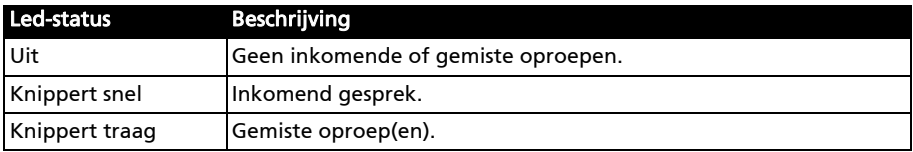

#### Indicator mail/bericht:

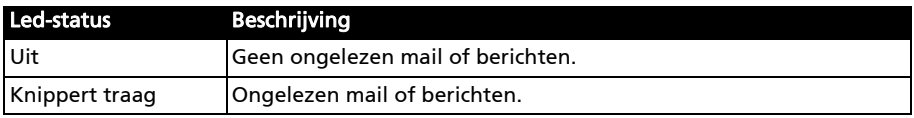

#### Indicator opladen:

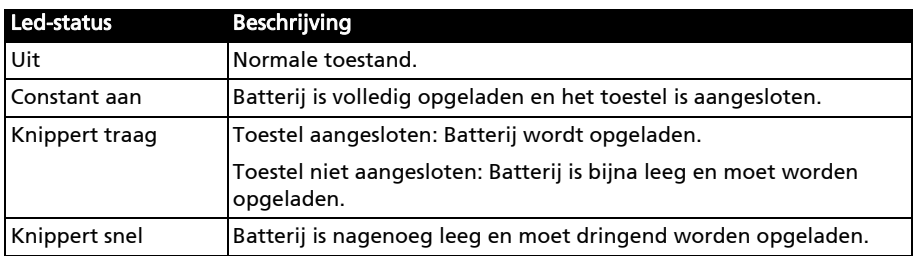

## <span id="page-11-0"></span>De batterij plaatsen of verwijderen

De smartphone gebruikt een vervangbare batterij als stroombron. De batterij is los van de smartphone verpakt en moet in de smartphone worden geplaatst en opgeladen, voordat u de smartphone kunt gebruiken.

## <span id="page-11-1"></span>De batterij plaatsen

Duw uw vingernagel in de opening tussen de batterijklep en de smartphone. Maak de klep los en til de batterijklep omhoog.

Plaats de batterij in de batterijnis, richt de contactpunten van de batterij op de contactpunten in de nis.

Plaats de uitstulpingen aan de onderzijde van de batterijklep in de uitsparingen op de smartphone. Duw voorzichtig op de bovenkant van de klep totdat de klemmen aan de zijkant van de klep op hun plek klikken.

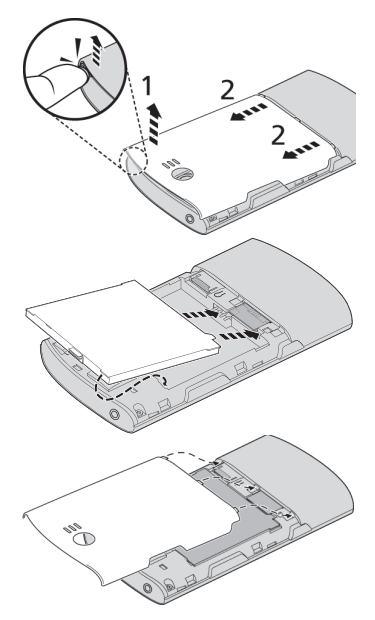

#### PAS OP: EXPLOSIEGEVAAR ALS DE BATTERIJ WORDT VERVANGEN DOOR EN BATTERIJ VAN EEN ONJUIST TYPE. WERP GEBRUIKTE BATTERIJEN WEG VOLGENS DE INSTRUCTIES.

## <span id="page-11-2"></span>De batterij opladen

U dient de smartphone voor het eerste gebruik ten minste acht uur op te laden. Daarna kunt u de smartphone elke dag opladen om de batterij helemaal vol te maken.

Sluit de adapterkabel aan op de mini-usb-aansluiting van de smartphone.

plaatsen

Daarnaast kunt u het interne geheugen van de smartphone uitbreiden door een microSD-kaart in de betreffende sleuf te steken. Deze sleuf zit naast de simkaartsleuf.

1. Schakel de telefoon uit door de aan/uittoets ingedrukt te houden.

U kunt pas volledig gebruik maken van alle telefoonfuncties van de

- 2. Open de klep en verwijder de batterij zoals beschreven is in ["De batterij verwijderen"](#page-12-1)  [op pagina 11.](#page-12-1)
- 3. Plaats de simkaart of microSD-kaart zoals is aangegeven.
- 4. Plaats de batterij en batterijklep terug.

#### smartphone, als u een simkaart plaatst. De simkaarthouder zit onderin de batterijnis.

Opmerking: Zorg dat de microSD-kaart volledig in de kaartsleuf is geplaatst.

#### Simkaart blokkeren

De smartphone is wellicht uitgerust met een simkaartblokkering, d.w.z. alleen u kunt de simkaart gebruiken die door uw netwerkaanbieder is geleverd.

U kunt de simblokkering opheffen door contact op te nemen met uw netwerkaanbieder.

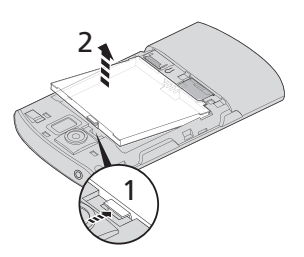

#### <span id="page-12-1"></span>De batterij verwijderen

Open de batterijnis zoals beschreven wordt in ["De](#page-11-1)  [batterij plaatsen" op pagina 10](#page-11-1). Til de batterij uit de nis met de klem aan de bovenkant van de batterij.

Plaats de batterijklep terug zoals hierboven is beschreven.

<span id="page-12-2"></span><span id="page-12-0"></span>Een simkaart of microSD-kaart

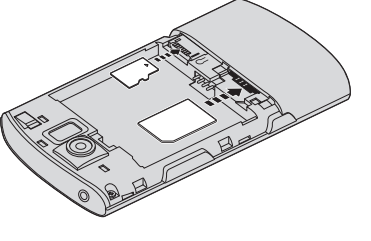

# <span id="page-13-0"></span>Hoofdstuk 2: De smartphone gebruiken

## <span id="page-13-4"></span><span id="page-13-1"></span>Voor het eerst inschakelen

U schakelt de smartphone voor het eerst in, door de toets Aan/uit ingedrukt te houden totdat het scherm wordt ingeschakeld. Vervolgens wordt u gevraagd enkele instellingen te configureren voordat u de smartphone kunt gebruiken.

<span id="page-13-3"></span>Volg de instructies op het scherm om de instellingen te voltooien.

#### Meld u aan of maak een Google-account

Als er verbinding met internet is, kan de smartphone gegevens synchroniseren met een Google-account.

Tijdens het opstarten kunt u zich aanmelden met uw account of een account maken. Dit account wordt gebruikt om de contactlijst, e-mail, agenda en andere gegevens te synchroniseren. Als er geen verbinding met internet is, tik dan op Opnieuw proberen, en vervolgens op Vorige en De verbindingsstap overslaan.

#### De pincode invoeren

Als u de simkaart voor het eerst installeert, moet u een pincode invoeren met het nummerblok op het scherm.

Belangrijk: Afhankelijk van de instellingen, moet u telkens als u de telefoonfunctie inschakelt de pincode invoeren.

#### Een nieuwe simkaart activeren

Als u de simkaart voor het eerst gebruikt, moet de simkaart eventueel worden geactiveerd. Neem contact op met uw netwerkaanbieder voor details hierover.

## <span id="page-13-2"></span>De smartphone blokkeren

Als u de smartphone een tijdje niet gebruikt, drukt u op de aan/uit-knop om de smartphone te blokkeren. Dit spaart energie en zorgt ervoor dat de smartphone niet onbedoeld gebruik maakt van diensten. De smartphone wordt automatisch geblokkeerd als hij één minuut niet wordt gebruikt.

#### De smartphone opwekken

Als het scherm is uitgeschakeld en de smartphone niet reageert als u op het scherm of toetsen aan de voorkant tikt, is de smartphone geblokkeerd en in de slaapstand geschakeld.

Haal de smartphone uit de slaapstand door op aan/uit te drukken. Op de smartphone verschijnt het geblokkeerde scherm; versleep het slotpictogram naar rechts om het Beginscherm te openen.

Voor extra veiligheid kunt u een ontgrendelingspatroon instellen. Er moet dan op een reeks punten worden getikt in de juiste volgorde om de telefoon te kunnen openen. Open het tabblad Toepassingen en tik op Instellingen > Locatie en beveiliging> Ontgrendelingspatroon instellen.

## <span id="page-14-0"></span>Het touchscreen gebruiken

De smartphone bevat een touchscreen voor het selecteren van items en invoeren van gegevens. Tik met uw vinger op het scherm.

Tikken: Raak het scherm eenmaal aan om items te openen en opties te selecteren.

Slepen: Houd uw vinger op het scherm en sleep over het scherm om tekst en afbeeldingen te selecteren.

Tikken en vasthouden: Tik op een item op het scherm en houd vast om een lijst met opties voor het betreffende item te openen. Tik in het geopende snelmenu op de handeling die u wilt uitvoeren.

<span id="page-14-2"></span>Verschuiven: U kunt omhoog of omlaag schuiven door het venster door uw vinger omhoog of omlaag over het scherm te vegen.

## <span id="page-14-1"></span>Het schermtoetsenbord

Als u op een tekstvak tikt of tekst invoert, wordt automatisch het schermtoetsenbord geopend.

#### De tekstinvoermethode wijzigen

Verander de invoermethode door ingedrukt te houden op een tekstvak. Hierdoor wordt een menu geopend met de tekstinvoermethodes die beschikbaar zijn op de telefoon. Tik op de gewenste invoermethode.

## XT9 tekstvoorspelling

XT9 tekstvoorspelling kan via het schermtoetsenbord worden gebruikt. Tik op de letters en XT9 tekstvoorspelling toont boven het toetsenbord een reeks woorden die overeenkomen met de letters waarop is getikt en de omliggende letters. De woordenlijst verandert met elke ingedrukte toets.

Opmerking: ( $\Diamond$ ) XT9 en het logo van XT9 zijn gedeponeerde handelsmerken van Nuance Communications, Inc. of zijn dochterondernemingen ervan in de Verenigde Staten en/of anderen landen.

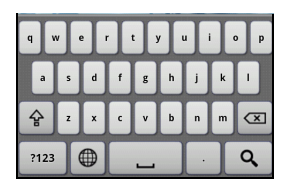

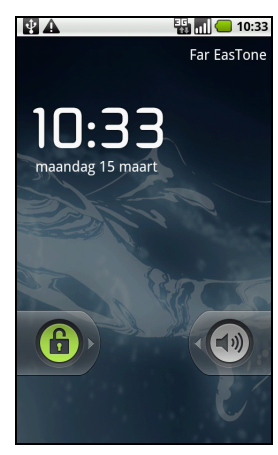

### **Teksthulp**

Het standaardtoetsenbord van Android bevat diverse functies die u helpen bij het invoeren van de correcte tekst. Tik op Menu > Instellingen > Taal en toetsenbord > XT9-tekstinvoer. Vanaf hier kunt u het volgende in- of uitschakelen:

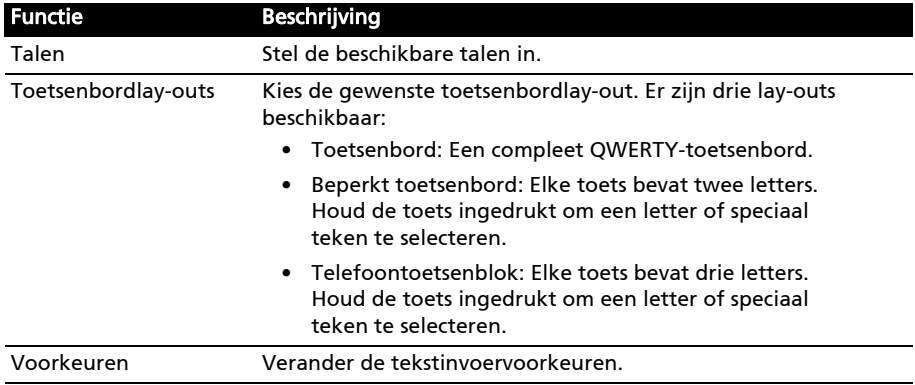

#### Het Android-toetsenbord

Dit is een normaal QWERTY-toetsenbord waarmee u tekst kunt invoeren.

#### **Teksthulp**

Het standaardtoetsenbord van Android bevat diverse functies die u helpen bij het invoeren van de correcte

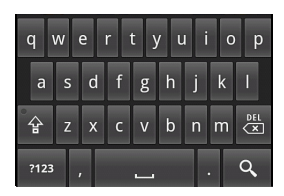

#### tekst. Tik op Menu > Instellingen > Taal en

toetsenbord > Android-toetsenbord. Vanaf hier kunt u het volgende in- of uitschakelen:

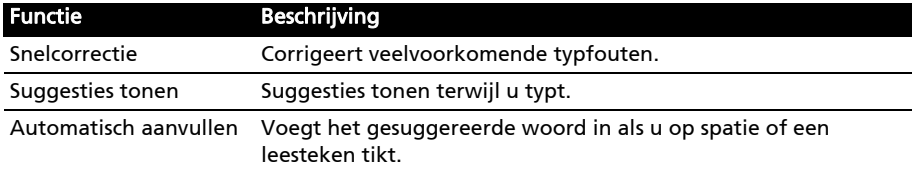

## <span id="page-16-1"></span><span id="page-16-0"></span>Het Beginscherm

Zodra de smartphone is opgestart, verschijnt het Beginscherm. Via dit scherm heeft u snel, via pictogrammen, toegang tot veelgebruikte functies van de smartpone.

De eerste keer dat u de smartphone start, ziet u enkele pictogrammen op het scherm.

Onderin het scherm staat het tabblad Toepassingen met een lijst van alle geïnstalleerde toepassingen. Tik op het tabblad om het tabblad Toepassingen te openen. Tik op een pictogram om de toepassing te openen.

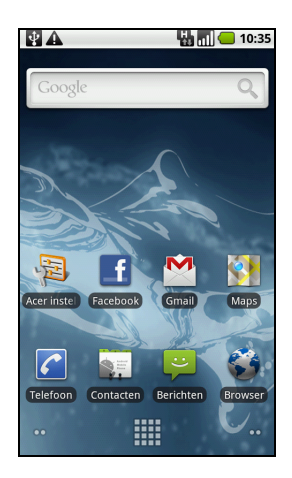

#### Multitasken

Diverse toepassingen kunnen tegelijk geactiveerd zijn. Start een nieuwe toepassing door op Begin te drukken om terug te keren naar het Beginscherm. Start vervolgens de nieuwe toepassing.

Bekijk de geactiveerde toepassing door Begin ingedrukt te houden. Tik vervolgens op een pictogram om terug te keren naar de betreffende toepassing.

Tip: U kunt de gebruiksduur van de batterij verlengen door toepassingen te sluiten

die u niet meer gebruikt. U doet dit door op Terug of op Menu te drukken en kies vervolgens Afsluiten (indien beschikbaar).

## Het uitgebreide Beginscherm

Het Beginscherm kan naar beide kanten van het scherm worden uitgeklapt, zodat u meer ruimte heeft om pictogrammen, widgets of functies toe te voegen. Bekijk het uitgebreide Beginscherm door uw vinger naar links of rechts over het beginscherm te vegen.

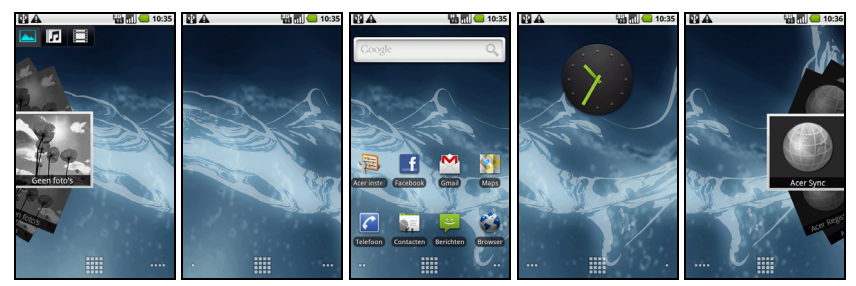

## Meldingsgebied

Het Meldingsgebied staat bovenin beeld.

AL

**a** 11:05

Dit gebied bevat diverse pictogrammen die u informeren over de telefoonstatus. In het linkerdeel van het Meldingsgebied verschijnen pictogrammen die nieuwe gebeurtenissen aangeven (zoals een nieuw bericht). De pictogrammen aan de rechterzijde geven signaalsterkte, verbinding, batterijstatus en de tijd aan.

Versleep het Meldingsgebied omlaag over het scherm of tik op het gebied om meer informatie over nieuwe gebeurtenissen te zien.

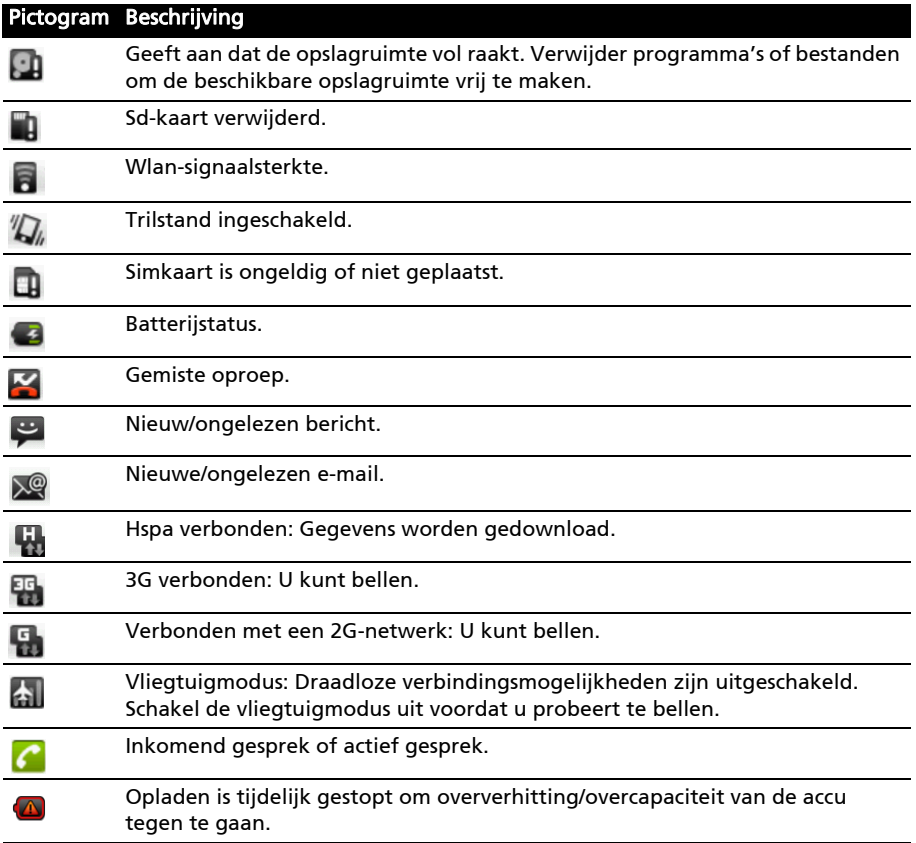

#### Het Beginscherm aanpassen

U kunt het Beginscherm aanpassen door pictogrammen, snelkoppelingen of widgets toe te voegen of te verwijderen, of door de achtergrond te veranderen.

### Pictogrammen toevoegen of verwijderen

U kunt op het Beginscherm pictogrammen instellen voor geïnstalleerde toepassingen. Tik en houd vast op een pictogram op het tabblad Toepassingen om het naar het Beginscherm te kopiëren. Verwijder een pictogram van het Beginscherm door op het pictogram te tikken en het pictogram van het Beginscherm naar het tabblad prullenbak onderin beeld te slepen.

#### Snelkoppelingen of widgets toevoegen of verwijderen

Voeg snelkoppelingen of widgets toe door ergens op het Beginscherm te tikken en vast te houden. Het menu Toevoegen aan Beginscherm wordt geopend.

Tik op Sneltoetsen om een lijst met snelkoppelingen te openen voor toepassingen en instellingen die u aan het Beginscherm kunt toevoegen.

Tik op Widgets om een lijst te openen met kleine toepassingen die u kunt toevoegen aan het Beginscherm. Widgets zijn handige applicaties die u aan het Beginscherm kunt toevoegen om diversie informatie weer te geven.

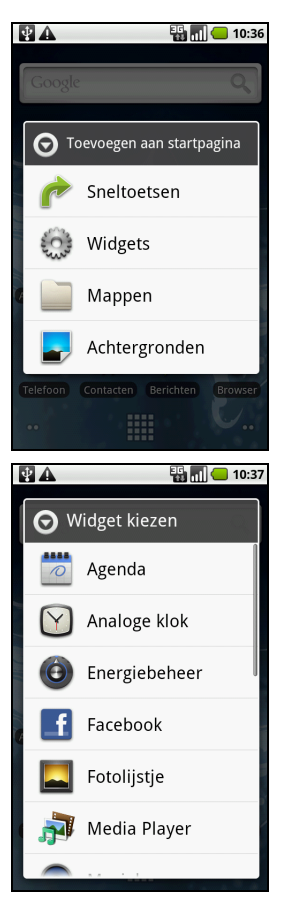

U kunt ook mappen toevoegen aan het Beginscherm. Er zijn enkele vooraf ingestelde mappen beschikbaar, maar u kunt ook een Nieuwe map toevoegen. Deze wordt op het Beginscherm geplaatst en Map genoemd. Wijzig een mapnaam door op de map te tikken. Houd vervolgens ingedrukt op de naambalk bovenin het mapvenster om een dialoogvenster te openen waarmee u de mapnaam kunt veranderen.

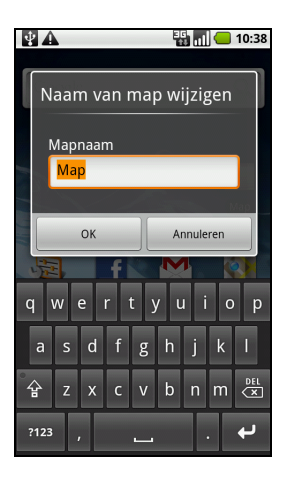

# <span id="page-20-0"></span>Hoofdstuk 3: Contacten beheren

## <span id="page-20-1"></span>Contactpersonen beheren

De smartphone bevat een telefoonboek waarmee u contacten in het intern geheugen of op de simkaart kunt opslaan.

Tik op het tabblad Contact in het Beginscherm of op Contact vanuit de Kiezer om de contacten weer te geven.

Als er geen contacten op de telefoon staan, kunt u de contacten van uw Google-account importeren, een nieuw contact toevoegen of sim-contacten importeren. Druk op de Menutoets om het menu te openen.

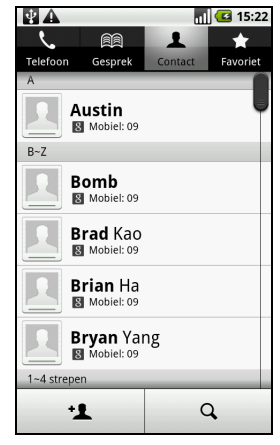

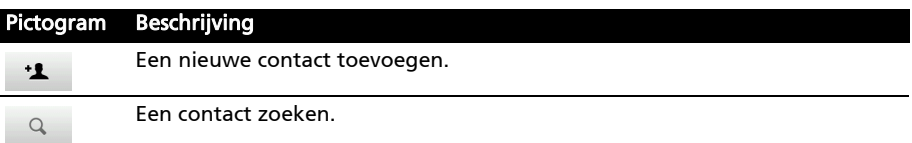

#### <span id="page-20-2"></span>Een contact toevoegen

Tik op Contact toevoegen om een nieuw contact toe te voegen. U wordt gevraagd of een contact op de simkaart of de telefoon wilt maken.

Als u een contactpersoon maakt, wordt u gevraagd de volgende informatie van de persoon in te voeren:

- Voor- en achternaam.
- Telefoonnummers.
- E-mailadressen.
- IM-adressen.
- Postadressen.

U kunt ook:

- Gegevens invoeren zoals organisaties waar de contactpersoon bij hoort.
- Persoonlijke notities over de contactpersoon.
- Een beltoon instellen.
- Telefoontjes van deze contactpersoon direct naar uw voicemail sturen.

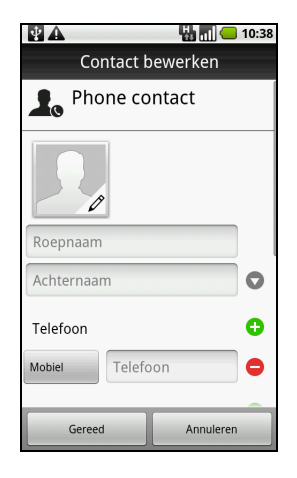

<span id="page-21-0"></span>In dit hoofdstuk vindt u informatie over het voeren van telefoongesprekken en over de diverse beschikbare opties tijdens een gesprek.

# <span id="page-21-1"></span>Voordat u kunt bellen

Controleer voordat u belt of de telefoonfunctie is ingeschakeld. U kunt de telefoonstatus controleren via het pictogram rechts van het Meldingsgebied.

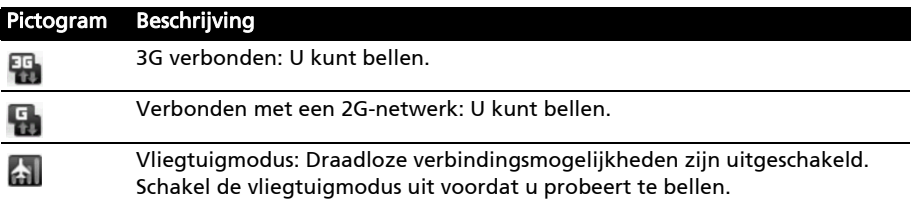

## <span id="page-21-2"></span>Bellen

Opmerking: De telefoonfunctie moet worden ingeschakeld voordat kan worden gebeld.

- 1. Tik vanuit het Beginscherm op Telefoon of open Telefoon vanuit het menu om het schermnummerblok te openen.
- 2. Voer het nummer in dat u wilt draaien.
- 3. Tik op  $\mathcal{L}$  om het nummer te bellen.
- 4. Tik op **De om het gesprek te beëindigen.**

#### <span id="page-21-3"></span>Een nummer bellen vanuit Oproeplogboek

De oproepgeschiedenis kan worden geopend door te tikken op het tabblad Gesprek. Het toont recent ontvangen, gebelde en gemiste oproepen.

Tik op een nummer om de gespreksgegevens te zien. U kunt een nummer in de oproepgeschiedenis

opnieuw bellen door het nummer te kiezen en te tikken op **N**. U kunt ook op het nummer tikken en vasthouden om een menu met andere opties te openen: het nummer Bellen<>; Nummer bewerken voor bellen; Tekstbericht verzenden; Toevoegen aan contacten of Verwijderen uit oproeplogboek.

Gemiste oproepen worden aangegeven door de gespreksindicator aan de bovenkant van de telefoon en in het Meldingsgebied met het pictogram

U ziet gemiste oproepen ook in het Meldingsgebied.

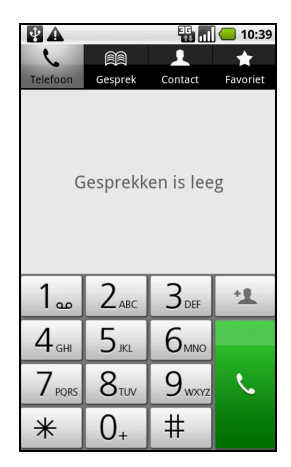

- 1. Open de meldingslijst door in het Meldingsgebied te tikken en dit omlaag te slepen. De details van de gemiste oproepen worden dan weergegeven.
- 2. Kies de oproep uit de lijst en tik op Terugbellen om de gemiste oproep alsnog te beantwoorden.

<span id="page-22-1"></span>Vanuit het Oproeplogboek kunt u telefoonnummers opslaan in Contacten. Zie ["Een contact toevoegen" op pagina 19](#page-20-2) voor meer details.

#### Een van uw contacten bellen

- 1. Tik op het tabblad Contact in de kiezer of op Contact vanuit het Beginscherm om uw contacten weer te geven.
- 2. Tik op een contactpersoon. Er verschijnt een dialoogvenster met de vraag of u de contactpersoon wilt bellen of de contactpersoon een SMS wilt sturen.

#### <span id="page-22-3"></span>Een internationaal nummer bellen

Als u een internationaal nummer belt, hoeft u het internationale voorvoegsel ('00', enz.) niet voor de landcode te plaatsen. Houd gewoon 0+ ingedrukt op het schermnummerblok totdat + op het scherm verschijnt.

Waarschuwing: De kosten voor internationaal telefoneren verschillen, afhankelijk van het land dat u belt en uw netwerkaanbieder. Controleer altijd eerst de gesprekskosten van uw netwerkaanbieder, om een zeer hoge telefoonrekening tegen te gaan. Als u de smartphone in het buitenland gebruikt, worden roamingkosten in rekening gebracht. Raadpleeg voordat u vertrekt uw netwerkaanbieder voor de kosten voor roaming in het land dat u bezoekt.

## <span id="page-22-2"></span><span id="page-22-0"></span>Het belscherm

Zodra u het nummer heeft gebeld, verschijnt het belscherm met daarop het gebelde nummer/contactpersoon, de gesprekstijd en het tabblad toetsenblok.

# <span id="page-23-3"></span><span id="page-23-0"></span>Schermopties tijdens een gesprek

## <span id="page-23-1"></span>Een gesprek opnemen of weigeren

Als u een gesprek ontvangt, wordt het nummer op het scherm weergegeven. Accepteer of weiger het gesprek door de betreffende knop over het scherm te slepen.

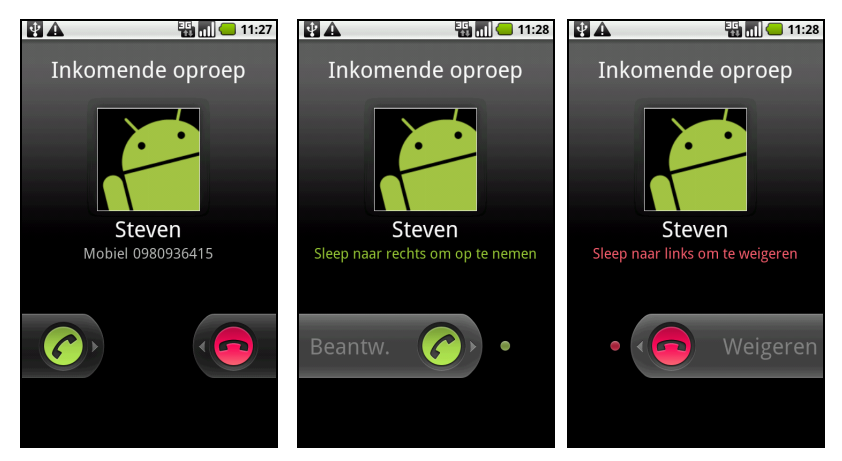

## <span id="page-23-2"></span>Een gesprek beëindigen

<span id="page-23-4"></span>

Druk op **om een gesprek te beëindigen**.

## De luidspreker van de telefoon gebruiken

Met de luidsprekerfunctie kunt u gesprekken voeren zonder de smartphone vast te houden. Deze handsfree functie is met name handig als u meerdere taken tegelijk uitvoert.

Activeer de luidsprekerfunctie door op Luidsprkr te tikken. Tik nogmaals op Luidsprkr om de luidsprekerfunctie uit te schakelen.

## Het geluid uitschakelen tijdens een gesprek

Schakel het geluid van een gesprek uit door op Dempen in het belscherm te tikken om de microfoon uit te schakelen. Tik nogmaals op Dempen om de microfoon weer in te schakelen.

#### Een gebeld nummer opslaan in contacten

U kunt een nummer dat u gebeld hebt opslaan in contacten zodat u het nummer later kunt gebruiken.

- 1. Kies het nummer op het tabblad Oproeplogboek en tik op Toevoegen aan contacten.
- 2. Tik op Nieuwe contact maken en kies hoe de handeling wordt voltooid. Zi[e"Een contact toevoegen" op pagina 19.](#page-20-2)

## <span id="page-24-0"></span>Telefonische vergaderingen

Als er een gesprek in de wachtrij staan en een ander actief is, kunt u beide telefoongesprekken combineren in een telefonische vergadering.

Zodra het eerste gesprek is geactiveerd, tikt u op Oproep toevoegen om een tweede gesprek toe te voegen. Tik op Gesprekken samenvoegen om de telefonische vergadering te starten.

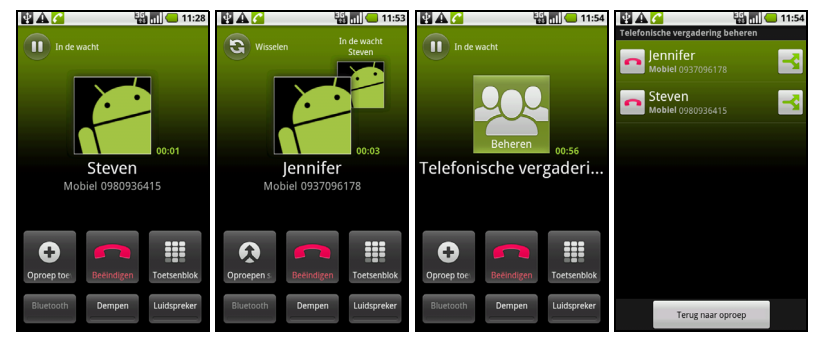

Tik op Beheren om de telefonische vergadering te splitsen of één van de gesprekken te beëindigen .

<span id="page-25-0"></span>In dit hoofdstuk vindt u informatie over het instellen en gebruik van de sms- en mms-functies van de smartphone.

Alle sms- en mms-berichten zijn toegankelijk via Berichten. Berichten ordent ontvangen en verzonden berichten automatisch in reeksen.

Open Berichten door op Berichten in het Beginscherm te tikken.

## <span id="page-25-1"></span>Een nieuw bericht maken

U kunt met de telefoon sms- of mms-berichten schrijven.

Tik op Nieuw bericht om een nieuw bericht te schrijven.

Tik het telefoonnummer of naam van de ontvanger in het veld Aan. Suggesties voor contactpersonen verschijnen in een keuzelijst onder het tekstveld. Tik op de naam van de contactpersoon om een gesuggereerde naam te kiezen.

Zodra de ontvanger is ingevoerd, tikt u in het vak Typ om een bericht te schrijven het bericht in.

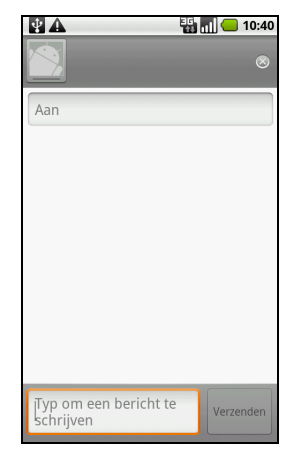

Opmerking: Sms-berichten kunnen maximaal 160 tekens lang zijn. Als uw bericht langer is dan 160 tekens, wordt het verzonden in diverse gekoppelde berichten. De

meeste telefoons voegen gekoppelde berichten automatisch samen, zodat de ontvanger één lang bericht ziet. Bepaalde oudere telefoons bevatten deze functie echter niet.

Druk op de Menutoets om te zien welke opties beschikbaar zijn als u een nieuw bericht maakt. De optie verandert afhankelijk van de status van het bericht.

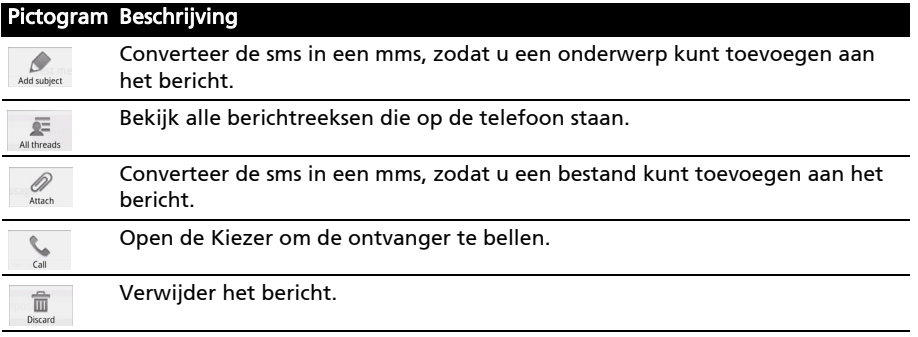

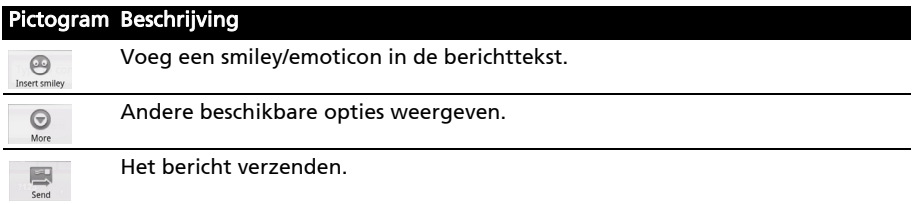

## <span id="page-26-0"></span>Een bericht beantwoorden

Als en nieuw tekstbericht binnenkomt, verschijnt een berichtpictogram in het Meldingsgebied en het berichtpictogram bovenaan op de telefoon gaat branden.

Tik op Berichten in het Beginscherm om de berichtlijst weer te geven of het Meldingsgebied te openen om een samenvatting van het bericht te zien. Tik op de samenvatting om de berichtlijst te openen.

Beantwoord een sms- of mms-bericht om het bericht uit de berichtlijst te openen. Voer in het tekstvak Typ om een bericht te schrijven de tekst in. Druk op de Menutoets om de beschikbare opties te zien.

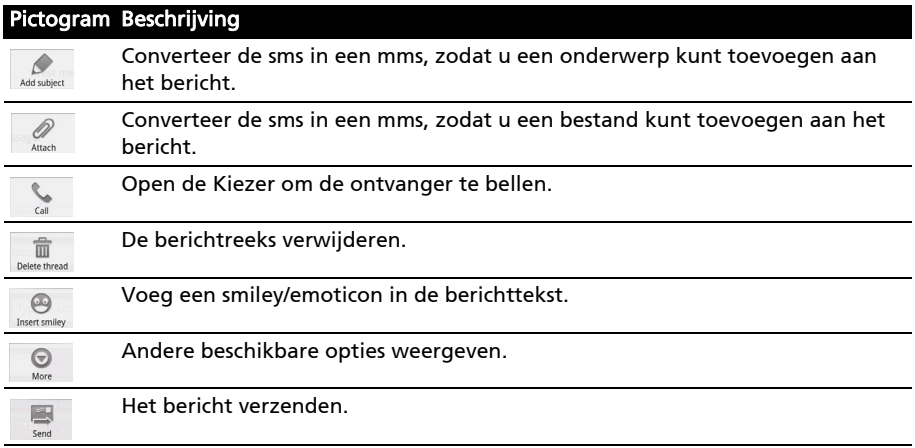

## <span id="page-26-2"></span><span id="page-26-1"></span>Mms-berichten

Mms-berichten lijken op tekstberichten, maar bieden extra mogelijkheden door het toevoegen van multimediabestanden zoals foto's, audio- of videoclips. Elk mms-bericht kan maximaal 300 kB groot zijn.

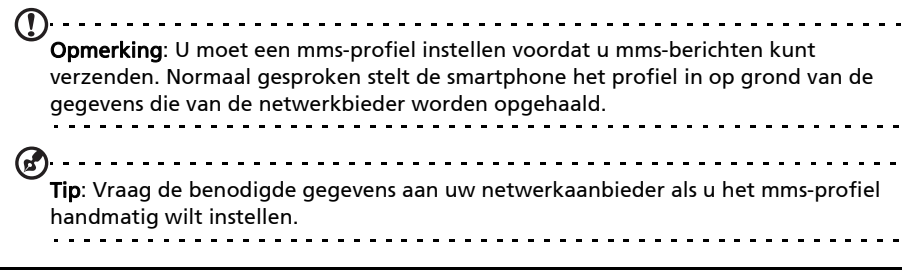

## Mms-berichten ontvangen

Als u een nieuw mms-bericht ontvangt, verschijnt bovenaan op het scherm een pictogram en een melding.

- 1. Open Berichten om een samenvatting van het bericht te zien.
- 2. Tik op **Downloaden** om de berichtgegevens te downloaden.
- Opmerking: Downloaden kan even duren, afhankelijk van de verbindingskwaliteit. Als u antwoordt of een andere toepassing opent, wordt de download gestopt.
- Belangrijk: Voor het downloaden van berichtgegevens kunnen kosten in rekening worden gebracht, met name in het buitenland. Neem contact op met de

netwerkaanbieder als u vragen hebt.

- 
- 3. Tik op het bericht om de gegevens te zien. 4. Druk op de Menutoets en tik op Beantwoorden om het bericht te beantwoorden. Het berichtvenster verschijnt. Antwoorden met uitsluitend tekst worden als sms-berichten verzonden. Als u een bestand wilt bijvoegen, drukt u op de Menutoets en tikt u op Bijvoegen. Een menu met opties verschijnt.
- 5. Als u het bericht heeft geschreven, drukt u op de Menuknop en tikt u op Verzenden.

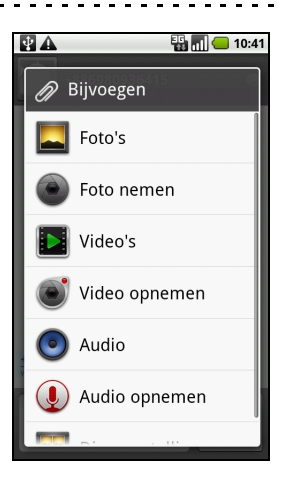

## <span id="page-28-1"></span><span id="page-28-0"></span>Internet verkennen

Om te kunnen internetten met de smartphone moet u verbonden zijn met een draadloos netwerk of een gegevensnetwerk.

### De browser gebruiken

Tik op Browser in het Beginscherm om te internetten. Open een nieuwe website door op het adresvak bovenin op de pagina te tikken. Voer het adres in met het toetsenbord en tik op Gaan.

Bekijk de browsergeschiedenis, bladwijzers, of regelmatig bezochte websites door de browser te openen en houd vervolgens de terugtoets ingedrukt.

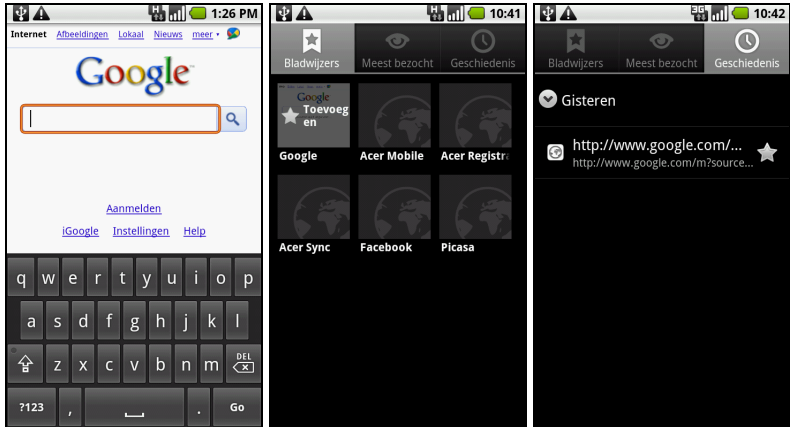

U kunt diverse pagina's openen. Als een pagina is geopend, drukt u op de Menutoets en tikt u in het menu dat verschijnt op Nieuw venster. Tik op Vensters om alle geopende vensters te zien.

U kunt in- en uitzoomen op pagina's door te dubbeltikken op het betreffende deel van het scherm, of gebruik de zoombalk die verschijnt als u op het scherm tikt.

Houd ingedrukt op een item op een pagina om een contextmenu te openen.

## <span id="page-29-3"></span>Zoeken met spraak

 $\bigcap$ Opmerking: Zoeken met spraak is uitsluitend in bepaalde regio's beschikbaar.

U kunt via spraak op internet zoeken. Open Zoeken met spraak op het tabblad toepassingen of houd de zoekknop ingedrukt. Spreek de zoekopdracht uit als u de aanwijzing "Nu spreken" ziet.

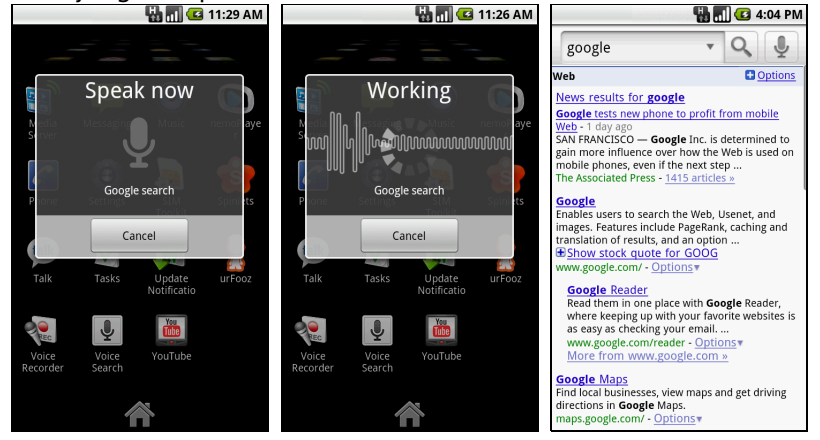

## <span id="page-29-2"></span><span id="page-29-0"></span>E-mail instellen

Met de smartphone kunt u uw e-mail lezen. De meeste internetaanbieders kunnen in twee stappen worden ingesteld. Tik op het tabblad Toepassingen en vervolgens op E-mail om een e-mailaccount in te stellen.

Indien nodig voert u uw e-mailadres in en tikt u op Handmatig instellen om deze parameters handmatig in te stellen. Tik op Volgende om de instellingen te voltooien.

Met het gecombineerde postvak IN van de smartphone kunt u e-mails van verschillende accounts in één postvak IN lezen.

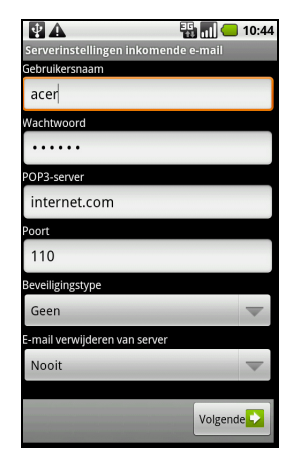

## <span id="page-29-1"></span>Online toepassingen

Op de smartphone zijn door de fabrikant diverse toepassingen geïnstalleerd.

- - - - - - - - - - - -Opmerking: De geïnstalleerde toepassingen kunnen per regio verschillen. Deze toepassingen kunnen zijn:

- Acer Sync: Synchroniseert gegevens tussen computer en de servers van Google.
- Facebook: Bekijk uw Facebook-profiel en blijf op de hoogte van uw vrienden.
- Maps: Eenvoudig te volgen routebeschrijving van Google Maps.
- YouTube: Bekijk de populairste en meest besproken videoclips op YouTube.

## Android market

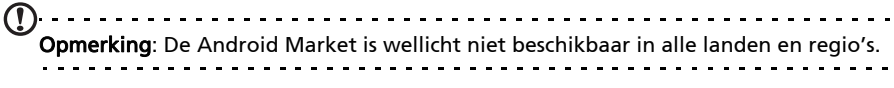

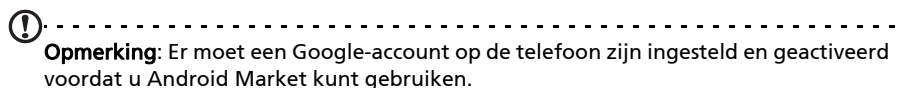

Tik op **Market** op het tabblad toepassingen om Android Market te openen. Hier kunt u diverse extra programma's en toepassingen verkrijgen om de functionaliteit van de smartphone te verbeteren. De eerste keer dat u Android Market opent, dient u de Gebruiksvoorwaarden te lezen en accepteren.

U kunt door de market bladeren op categorie of op het zoekpictogram tikken om een specifieke toepassing te zoeken.

Zodra een toepassing is geselecteerd, tikt u op Installeren om de toepassing te downloaden en te installeren. U wordt verteld van welke diensten op de telefoon de toepassing gebruik kan maken. Tik op OK om verder te gaan met de installatie.

U kunt de voortgang van de download bijhouden in het Meldingsgebied.

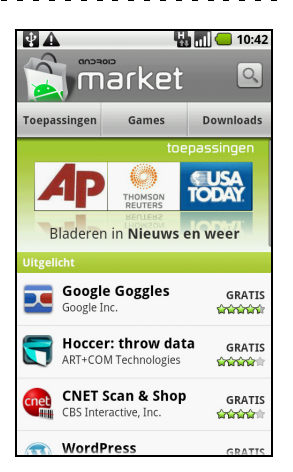

. . . . . . . . . . . Belangrijk: Voor enkele toepassingen moet eventueel worden betaald voordat u ze kunt downloaden. U hebt een Google Checkout-account nodig om voor deze toepassingen te kunnen betalen.

#### Gedownloade toepassingen verwijderen

Als u een toepassing hebt gedownload en geïnstalleerd, kunt u de toepassing verwijderen door op **Instellingen** op het tabblad Toepassingen te tikken. Kies Toepassingen > Toepassingen beheren. Tik op de toepassing die u wilt verwijderen, tik op Verwijderen en bevestig de verwijdering.

# <span id="page-31-0"></span>Hoofdstuk 7: De camera gebruiken

Aan de achterzijde van de smartphone is een 5 megapixel digitale camera geplaatst. In dit hoofdstuk vindt u alle informatie over het maken van foto's en video's met de smartphone.

Opmerking: In de microSD-sleuf moet een microSD-kaart worden geplaatst om de camera te kunnen gebruiken.

Activeer de camera en houd de cameratoets ingedrukt totdat de telefoon trilt, of open het tabblad Toepassingen en tik op Camera.

## <span id="page-31-2"></span><span id="page-31-1"></span>Indicatoren en pictogrammen van de camera

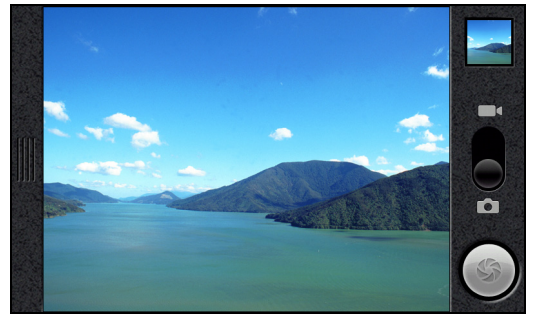

Gebruik in het cameravenster de schuifknop onderin beeld om in of uit te zoomen. Pas andere instellingen aan door het instellingenmenu van Camera open te slepen.

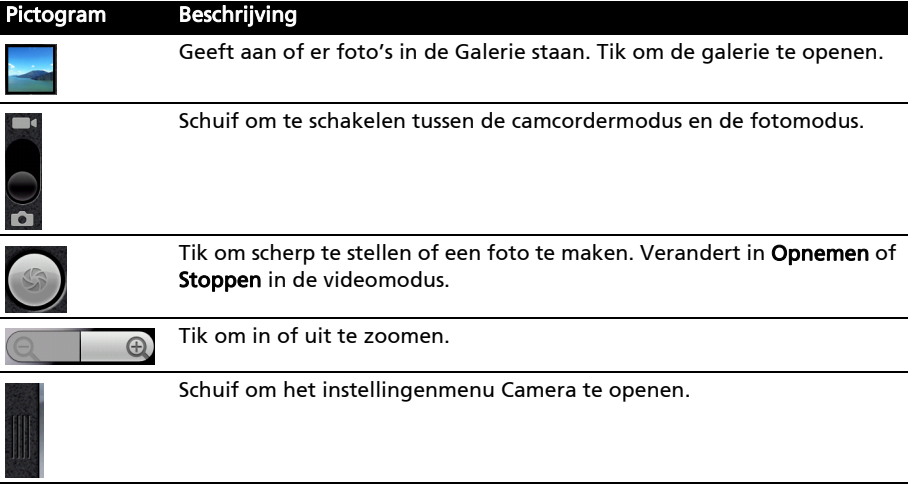

## <span id="page-32-2"></span>Instellingenmenu van camera

Dit menu bevat de volgende opties:

- Witbalans
- Antiknipper
- Kleureffect
- Locatie opslaan
- ISO
- Beeldgrootte
- Beeldkwaliteit
- Focusmodus

# <span id="page-32-0"></span>Een foto maken

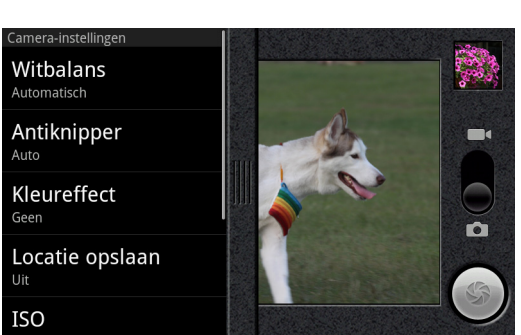

- 1. Zorg dat de parameters zijn aangepast zoals hierboven is beschreven.
- 2. Zoek het beeld in de zoeker en houd de smartphone stil.
- 3. Indien nodig zoomt u in of uit.
- 4. Autofocus: Druk de cameratoets half in om scherp te stellen. De focusrand wordt groen. Druk de toets volledig in om de foto te maken. U kunt ook op het sluiterpictogram tikken om scherp te stellen. Tik nogmaals op het pictogram om de foto te maken.
- 5. Oneindige focus: Druk de cameratoets helemaal in of tik op het sluiterpictogram.

## <span id="page-32-3"></span><span id="page-32-1"></span>Een video opnemen

Activeer de camcordermodus door de modusschakel op cameramodus te schuiven.

- 1. Zorg dat de parameters zijn aangepast zoals hierboven is beschreven.
- 2. Richt op het object, houd de smartphone stil en zoom naar wens in of uit.
- 3. Druk de cameratoets helemaal in om de opname te starten of tik op Opnemen op het scherm.
- 4. Druk de cameratoets helemaal in om de opname te stoppen of tik op Stoppen op het scherm.

## <span id="page-32-4"></span>Ondersteunde formaten

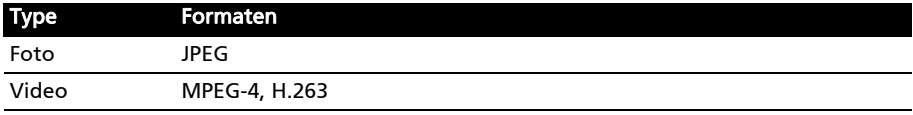

## <span id="page-33-0"></span>Foto's en video's weergeven

Als u een foto of video hebt gemaakt, wordt deze automatisch opgeslagen.

Zodra u een foto of video hebt gemaakt, kunt u deze bekijken in de Galerie door op het miniatuurpictogram rechtsboven in het scherm te tikken. U kunt ook het tabblad Toepassingen openen en op Galerie tikken. Vanuit de Galerie kunt u het bestand meteen delen met diverse diensten.

Opmerking: Opties voor delen verschillen per bestandstype.. . . . . . . . . . . . .

# <span id="page-34-0"></span>Hoofdstuk 8: Geavanceerde instellingen

## <span id="page-34-1"></span>De smartphone in de Vliegtuigmodus schakelen

U activeert de Vliegtuigmodus (ook vluchtmodus genoemd) om de telefoon- en Bluetooth-functies uit te schakelen en de smartphone tijdens een vlucht als een handheldtoestel te gebruiken. Vraag de vliegmaatschappij of dit aan boord is toegestaan.

Schakel de smartphone uit tijdens de start en landing omdat de smartphone storing kan veroorzaken op elektronische systemen van vliegtuigen.

## De Vliegtuigmodus in- of uitschakelen

Opmerking: Als de Vliegtuigmodus is geactiveerd, is het pictogram **zigter in als als als de versus** het Meldingsgebied.

- 1. Houd de toets aan/uit ingedrukt totdat het telefoonoptiemenu verschijnt.
- 2. Tik op Vliegmodus om het IN of UIT te schakelen.

## <span id="page-34-2"></span>Verbindingen activeren of deactiveren

Open het tabblad Toepassingen en tik op Instellingen > Draadloos en netwerken om de verbindingsinstellingen te beheren.

Elk verbindingspictogram wordt gemarkeerd als het wordt ingeschakeld.

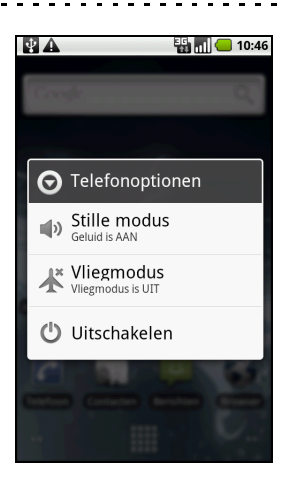

Belangrijk: Als de telefoon in de Vliegtuigmodus staat, wordt de optie om Bluetooth in te schakelen uitgeschakeld. Zie ["De smartphone in de Vliegtuigmodus schakelen"](#page-34-1)  [op pagina 33](#page-34-1) voor instructies over het in- of uitschakelen van Vliegtuigmodus.

## Netwerkinstellingen telefoon

Tik op Mobiele netwerken om de netwerkinstelling aan te passen. U kunt de gegevensverbinding tijdens roamen in- of uitschakelen, de verbinding beperken tot alleen 2g-netwerken, een netwerkaanbieder opgeven en toegangspuntnamen vastleggen. Zi[e"Open het tabblad Toepassingen en tik op](#page-36-1)  [Instellingen > Draadloos en netwerken > Mobiele netwerken >](#page-36-1)  [Netwerkaanbieders." op pagina 35.](#page-36-1)

## <span id="page-35-0"></span>Verbindingsinstellingen aanpassen

In dit onderdeel vindt u informatie over het aanpassen van instellingen voor telefoon-, gegevens-, Wi-Fi en Bluetooth-verbindingen.

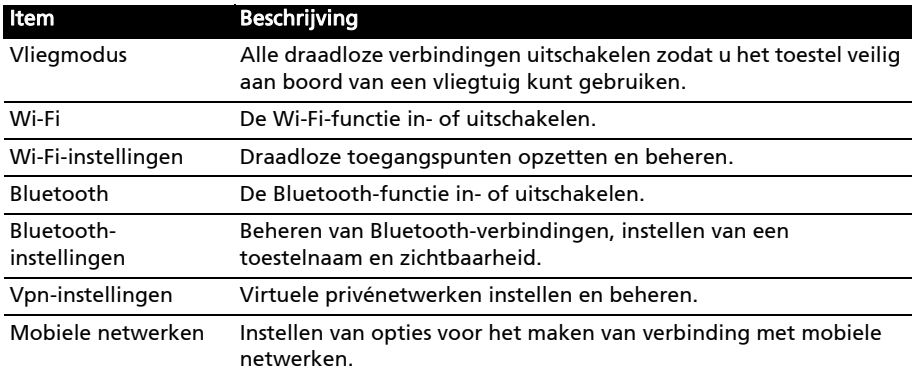

#### <span id="page-35-1"></span>Geluid en weergave

Als u een simkaart plaatst, detecteert de smartphone automatisch uw netwerkaanbieder.

U kunt de telefooninstellingen aanpassen door te tikken op Instellingen > Geluid en weergave.

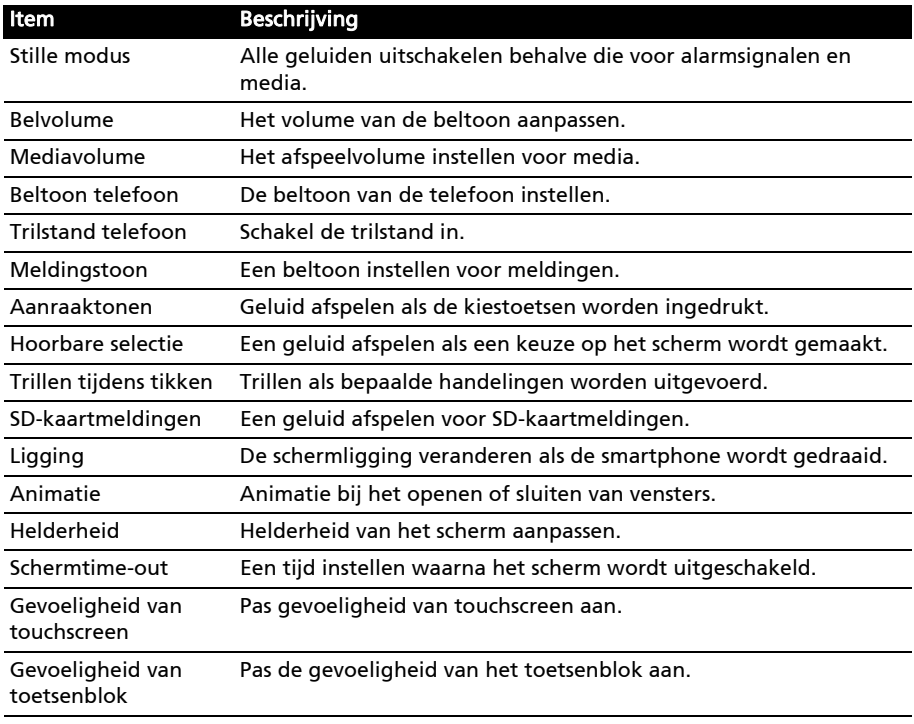

#### <span id="page-36-4"></span>Een netwerk selecteren

De telefoon detecteert automatisch de carrier/netwerkinstelling als u een nieuwe simkaart plaatst. Wellicht wilt u liever handmatig een netwerk kiezen. Dit kan een goed idee zijn als u in het buitenland bent.

Tip: Als u reist kan handmatig het netwerk kiezen helpen om kosten voor roamen te beperken. Vraag uw eigen netwerkaanbieder voor het netwerk met de goedkoopste tarieven op uw bestemming.

- <span id="page-36-1"></span>1. Open het tabblad Toepassingen en tik op **Instellingen > Draadloos en** netwerken > Mobiele netwerken > Netwerkaanbieders.
- 2. De telefoon zoekt beschikbare netwerken.
- 3. Kies het gewenste netwerk uit de lijst. De telefoon probeert verbinding te maken met het geselecteerde netwerk.
- 4. Tik op **Automatisch selecteren** om verbinding te maken met het beschikbare netwerk met het sterkste signaal. Dit kan ertoe leiden dat de telefoon overspringt tussen netwerken als u onderweg bent.

 $\bigcap$  . . . . . . . Opmerking: Neem contact op met uw netwerkaanbieder als u problemen ondervindt bij het ophalen van voicemail en de servicenummers voor sms-berichten.

### Bluetooth-instellingen aanpassen

<span id="page-36-2"></span>U kunt Bluetooth gebruiken om gegevens uit te wisselen tussen de smartphone en andere mobiele toestellen.

#### Bluetooth-verbindingen

Voor alle Bluetooth-instellingen opent u het tabblad Toepassingen en tikt u op Instellingen > Draadloos en netwerken > Bluetooth-instellingen. Hier schakelt u Bluetooth in of uit, stelt u een toestelnaam en zichtbaarheid in. Tik op Scannen naar apparaten om beschikbare apparaten te zoeken.

Maak verbinding met een apparaat door op het apparaat in de lijst met beschikbare apparaten te tikken. Eventueel wordt u gevraagd een pincode in te voeren op beide apparaten om de verbinding tot stand te brengen.

## <span id="page-36-3"></span><span id="page-36-0"></span>Telefooninstellingen

Veel telefooninstellingen worden automatisch ingesteld door de smartphone zodra u een simkaart plaatst. Het toestel communiceert met de netwerkaanbieder en haal automatisch alle benodigde instellingen op, zoals netwerknaam, telefoonnummers van voicemail en sms-berichtcentrale.

U kunt deze instellingen ook weergeven en aanpassen via het scherm Telefooninstellingen.

Open het tabblad Toepassingen en tik op Instellingen > Oproepinstellingen.

## <span id="page-37-1"></span><span id="page-37-0"></span>urFooz

urFooz is uw eigen draagbaar profiel dat woont waar u woont.

- Met Fooz Creator kunt u een Fooz-avatar maken, een virtueel alter ego.
- Met Fooz World kunt u gebruiken voor het bewerken en beheren van Fooz avatar(s), het maken van nieuwe avaters en het delen van avatars op Facebook, MySpace, blogs en meer.
- Met Share it kunt u een Fooz-kaart publiceren op Facebook, MySpace en andere sociale netwerken. U kunt het ook naar uw vrienden e-mailen.

U kunt uw Fooz-kaart naar vrienden mailen, of de kaart op uw sociale netwerken en blogs plaatsen en altijd verbonden zijn.

#### urFooz starten

Start urFooz door op het tabblad toepassingen op UrFooz te tikken.

#### Een urFooz-avatar maken

Als u nog geen account hebt gemaakt voor urFooz, tikt u op de knop Get started (Aan de slag). Als u een bestaand urFooz-account hebt, kies dan Sign in (Aanmelden) en meld u aan met uw e-mail en wachtwoord.

Maak een eigen avatar door Geslacht, Afkomst, Sterrenbeeld, Relatie en Interesses op te geven.

Vervolgens past u uw avatar aan. Tik op Features (Functies) en kies de vorm van het gezicht, ogen, neus mond en andere gelaatstrekken. Kies Clothing (Kleding) om uw avatar aan te kleden. Kies Accessories (Accessoires) om andere items te kiezen, zoals oorbellen, hoofband of iets anders om uw Fooz-avatar een persoonlijk tintje te geven.

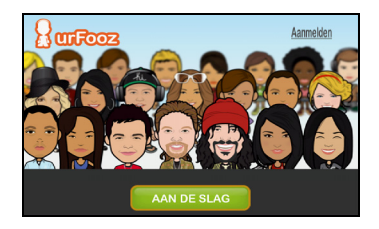

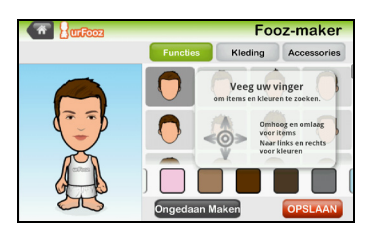

Tik gewoon op de afbeelding om het item toe te passen op uw avatar en bekijk links op het scherm hoe het er uitziet.

Kies SAVE (OPSLAAN) en voer een naam in voor uw Fooz-avatar. In het volgende scherm kunt u e-mailadres, wachtwoord en vereiste gebruikersinformatie opgeven. E-mail en wachtwoord worden gebruikt om u aan te melden bij uw urFooz-account.

#### Uw avatar beheren

Nu u een Fooz-avatar hebt, kunt u naar Fooz World gaan en uw Fooz-kaart of draagbaar profiel aanpassen.

Kies Profile/Apps (Profiel/toepassingen) om uw profiel in te vullen en andere informatie, zoals bladwijzers van uw sociale netwerkprofielen en favoriete websites.

Kies Switch avatar (Avatar schakelen) om uw standaardavatar te veranderen, bestaande avatars aan te passen of een nieuwe avatar te maken.

#### Uw Fooz-kaart en avatar delen

Met urFooz kunt u uw Fooz-kaart delen met vrienden door de kaart op uw sociale netwerken, blogs en websites te plaatsen; of e-mail de kaart naar vrienden.

Kies Share it (Delen) in Fooz World. Kies Post (Plaatsen) om uw Fooz-kaart op Facebook of andere sociale netwerken te plaatsen, of kies Email (E-mail) om uw Fooz-kaart naar een vriend te mailen.

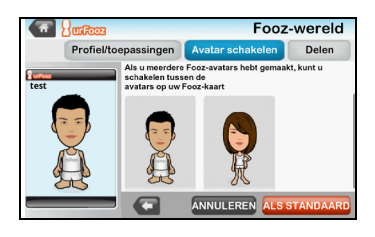

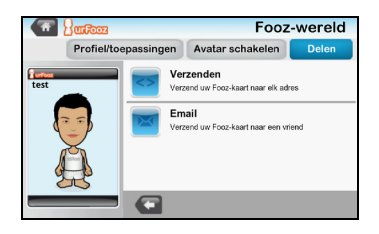

<u>. . . . . . . . .</u> Opmerking: Fuhu, Spinlets, Spinlet, urFooz, Fooz Avatars, Fooz Creator, Fooz Card, en Fooz World zijn handelsmerken of gedeponeerde handelsmerken van Fuhu, Inc. in de V.S. en/of andere landen.

## <span id="page-38-0"></span>Verbinden met een pc

Als u gegevens wilt overdragen tussen de microSD-kaart in de telefoon en de computer, kunt u de telefoon via de bijgesloten usb-kabel op de computer aansluiten. Steek de usb-synckabel in de mini-usb-aansluiting van de smartphone. Steek de usb-clientstekker in een beschikbare usb-poort op de computer.

#### Tik op Usb-melding > Usb verbonden. Klik op Koppelen.

De microSD-kaart in de telefoon is nu zichtbaar als een station in de verkenner op de computer.

#### De agenda synchroniseren

U kunt de agenda op de telefoon synchroniseren met Google Agenda Tik op Agenda op het tabblad Toepassingen om verbinding te maken met uw Google Agenda en afspraken te synchroniseren.

```
Opmerking: U hebt een Google-account nodig om de agenda en afspraken te kunnen 
synchroniseren.
```
## <span id="page-39-0"></span>Afspelen van multimedia

De smartphone wordt geleverd met diverse programma's waardoor u van diverse multimedia kunt genieten.

#### nemoPlayer

Open nemoPlayer op het tabblad Toepassingen om media af te spelen die op de telefoon zijn opgeslagen.

Met nemoPlayer kunt u naar muziek luisteren, videoclips afspelen en foto's bekijken in de volgende indelingen.

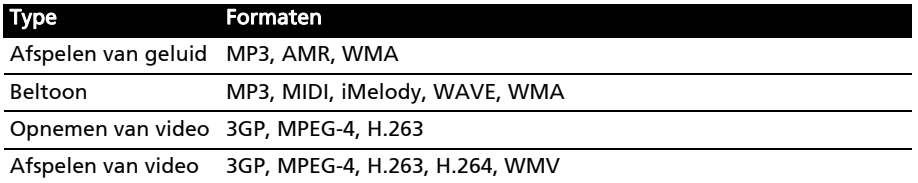

### <span id="page-39-1"></span>Spinlets

Met Spinlets heeft u toegang tot uw favoriete muziek, films en televisie. Haal uw favoriete muziek, foto's en video's van uw mobiele telefoon en deel uw favoriete Spinlets op sociale netwerken, websites en meer.

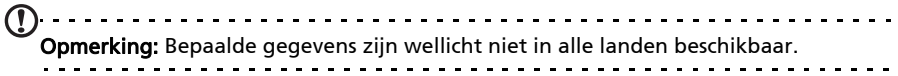

#### Spinlets starten

Start Spinlets door op het tabblad toepassingen op Spinlets te tikken.

#### Spinletsgalerie verkennen

U kunt uw mediagegevens sorteren op album of op genre.

#### Albums verkennen

Zodra Spinlets is geopend, ziet u een scherm met beschikbare albums. Blader door dit scherm door uw vinger horizontaal (links of rechts) te schuiven. Kies een album door erop te tikken.

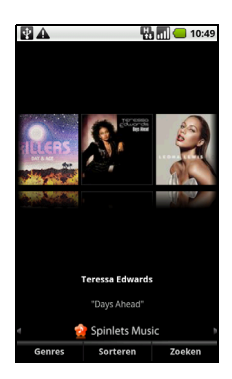

#### Genres verkennen

Verken de Galerie op genre door op de knop Genres linksonder in beeld te tikken. U ziet dan een nieuw scherm met een lijst met verschillende genres. Tik op het genre dat u wilt bekijken.

#### Sorteren

Sorteer Spinlets op Naam, Beoordeling of Nieuwste gegevens door op de knop Sorteren onderin beeld te tikken.

#### Zoeken

Zoek een specifieke naam in de Galerie door op de knop

Zoeken rechtsonder in beeld te tikken. Voer in het zoekvak de naam in van een artiest om mogelijke treffers te vinden.

#### Spinletswidgets verkennen

Als u een album kiest, ziet u een Spinlet.

Speel het betreffende nummer af door op de rode Afspeeltoets te drukken.

Speel geselecteerde nummers af door op het tabblad Muziek de nummers te kiezen die u wilt afspelen.

Bekijk foto's van de artiest door het tabblad Foto's te kiezen.

Bezoek de sociale netwerken en websites van de artiest door op de pictogrammen onderin beeld te tikken.

#### Uw Spinlets delen

U kunt uw favoriete Spinlets op twee manieren delen.

U kunt de Spinlet die u momenteel bekijkt op uw sociale netwerken, blogs of andere websites plaatsen, door te tikken op Share It (Delen) rechtsboven de Spinlet. Kies Post it (Plaatsen) en tik op het pictogram van het sociale netwerk of blog waarop u de widget wilt plaatsen. Meld u aan bij uw sociaal netwerk of blog en volg de stappen.

Een andere methode om Spinlets te delen is via e-mail. Tik op Share It (Delen) rechtsboven de Spinlet, kies Verzenden en voer uw naam en het e-mailadres van uw vriend in.

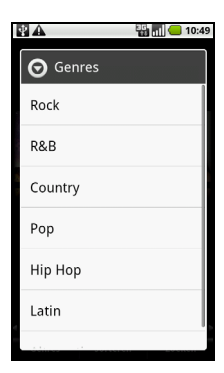

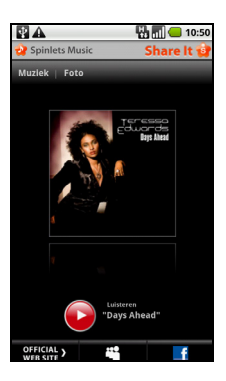

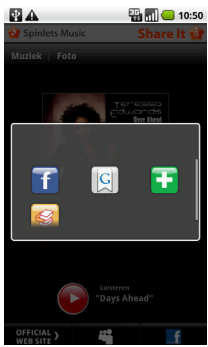

. . . . . . . . . . . . . Opmerking: Fuhu, Spinlets, Spinlet, urFooz, Fooz Avatars, Fooz Creator, Fooz Card, en Fooz World zijn handelsmerken of gedeponeerde handelsmerken van Fuhu, Inc. in de V.S. en/of andere landen.

### Mediaserver

De telefoon kan functioneren als een digitale mediaserver met uPnP-technologie. Dit betekent dat u met de telefoon mediagegevens naar andere home entertainment toestellen met ondersteuning voor uPnP in een draadloos netwerk kunt sturen.

Stel de mediaserver in door het tabblad Toepassingen te openen en tik op Mediaserver.

U dient Aandeel inhould in te schakelen voordat u de dienst kunt gebruiken.

In Instelling gegevens delen kunt u instellen of Video, Foto of Muziek gedeeld wordt.

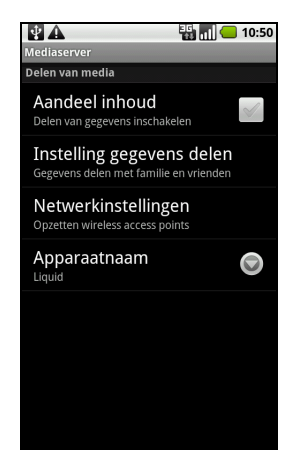

#### <span id="page-41-0"></span>Het volume aanpassen

Past het volume van de telefoon aan met de volumetoets aan de zijkant van de telefoon. U kunt het Belvolume en Mediavolume ook aanpassen door het tabblad Toepassingen te openen en naar Instellingen > Geluid & beeldscherm te gaan.

#### De datum en tijd instellen

Stel de datum en tijd in door het tabblad Toepassingen te openen en op Instellingen > Datum en tijd te tikken.

 $\omega$ Tip: Als u regelmatig reist of op een plek woont met zomertijd, activeer dan Automatisch in dit menu. Hierdoor kan de smartphone de datum en tijd instellen op grond van de informatie die het ontvangt van het netwerk.

#### Alarmsignalen instellen

De telefoon bevat drie standaardalarmsignalen. U bewerkt de alarminstellingen door te tikken op **Alarmklok** op het tabblad Toepassingen. U kunt:

- Het alarm aan- of uitzetten.
- De alarmtijd instellen.
- Een beltoon instellen.
- Trilstand in- of uitschakelen.
- Instellen op welke dagen het alarm wordt herhaald.
- Het alarm een label geven.

#### Taal- en tekstopties veranderen

Stel de locatie en voorkeuren voor taalinvoer in door het tabblad Toepassingen te openen en naar Instellingen > Taal en toetsenbord te gaan.

## Toepassingen beheren

<span id="page-42-0"></span>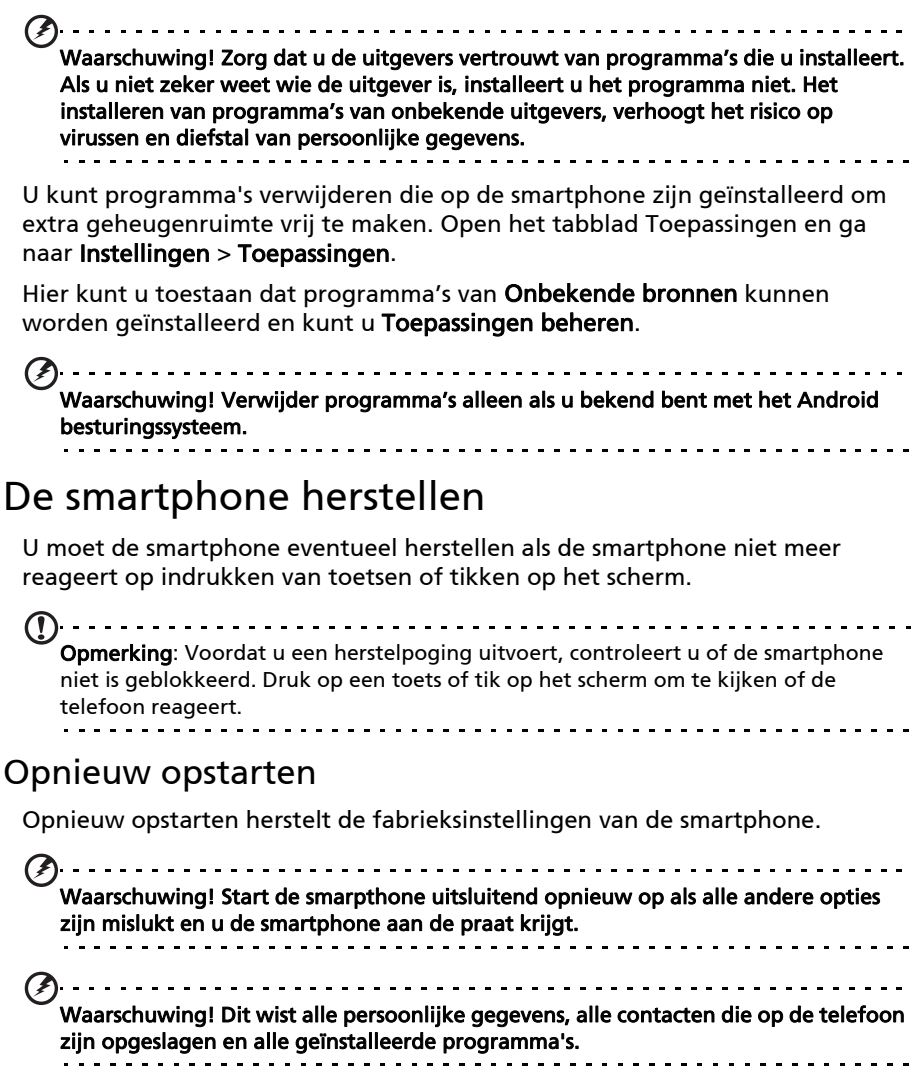

#### Als de telefoon reageert op tikken op het scherm

Open Instellingen op het tabblad Toepassingen. Tik vervolgens op Privacy > Fabriekswaarden herstellen; klik op Telefoon opnieuw instellen en vervolgens op Alles wissen om de telefoon te formatteren.

#### Als de telefoon niet reageert op tikken op het scherm

Schakel de telefoon uit en houd vervolgens Aan/uit ingedrukt totdat u de smartphone voelt trillen en/of het logo van Acer op het scherm ziet. Houd volume-omhoog en volume-omlaag ingedrukt. Gebruik Volume-omhoog om Opnieuw opstarten:JA te kiezen. Druk op de cameratoets ter bevestiging.

# <span id="page-44-0"></span>Hoofdstuk 9: Accessoires en tips

Dit hoofdstuk legt uit hoe u de accessoires van de smartphone gebruikt. Daarnaast vindt u hier handige tips over de smartphone.

## <span id="page-44-1"></span>De headset gebruiken

De smartphone wordt geleverd met een headset met geïntegreerde microfoon, zodat u handsfree kunt telefoneren.

U gebruikt de headset door de headset aan te sluiten op de 3,5 mm aansluiting bovenop de telefoon.

Als de headset is aangesloten, wordt al het geluid naar de headset geleid, en worden de luidsprekers uitgeschakeld.

- U beantwoordt een inkomend gesprek door op de knop op de microfoon te drukken.
- Pas het volume aan met de toets Volume omhoog/omlaag op de smartphone.
- <span id="page-44-4"></span>• Beëindig het gesprek door nogmaals op de toets te drukken.

## <span id="page-44-2"></span>Een Bluetooth-headset gebruiken

Dankzij de Bluetooth-functies is de smartphone volledig compatibel met alle Bluetooth-headsets. Hierdoor kunt u handsfree bellen met het toestel, zonder het ongemak van kabels.

## <span id="page-44-3"></span>De smartphone als modem gebruiken

Opmerking: Als u de smarthpone als modem gebruikt, wordt de gegevensverbinding op het toestel uitgeschakeld. Om het weer in te schakelen, verbreekt u de verbinding tussen smartphone en pc of laptop.

Als de smartphone op een pc is aangesloten, kan de smartphone via GPRS of 3G functioneren als een modem.

Als u uw simkaart plaatst, configureert de telefoon zichzelf voor het gebruik van de GPRS/3G/EDGE-diensten van uw netwerkaanbieder.

#### Het modem instellen op de pc

Sluit de smartphone via usb aan op een pc en volg onderstaande stappen:

- 1. Installeer Acer Easy Link op de pc of laptop.
- 2. Als u klaar bent, klikt u op Start > Alle programma's > Acer > Acer Easy Link > Acer Easy Link om de toepassing uit te voeren.
- 3. Druk op Apparaat kiezen.
- 4. Kies Acer Android Phone. Als er geen items in de lijst staan, drukt u op Vernieuwen om het te updaten.
- 5. Druk op OK.
- 6. Druk op Verbinden als u terug bent in het hoofdscherm.
- 7. Als de verbindingsstatus groen wordt, betekent dit dat de verbinding is gelukt.
- 8. U kunt nu verbinding met internet maken met uw pc of laptop.
- 9. Als u klaar bent, drukt u op Verbinding verbreken in het hoofdscherm.

 $\bigcap$  . . . . . . . Opmerking: Als de verbinding mislukt, kunt u de smartphone opnieuw starten en nogmaals aansluiten op de pc. Herhaal vervolgens de installatie.<br>De partie partie partie partie partie partie partie partie partie partie partie partie Opmerking: Acer Easy Link kan worden uitgevoerd op de volgende besturingssystemen: Windows XP/Vista (32-/64-bit) / Windows 7 (32-/64-bit). . . . . . . . . . . Opmerking: Updates zijn beschikbaar op de website van Acer. Bezoek mobile.acer.com.

#### Een nieuw toegangspunt maken

Als u een andere GPRS/3G/EDGE-verbinding wilt toevoegen aan de telefoon, vraag dan de naam van het toegangspunt en instellingen (indien nodig gebruikersnaam en wachtwoord) aan uw netwerkaanbieder.

- 1. Open het tabblad Toepassingen en tik op Instellingen > Draadloos en netwerken > Mobiele netwerken > Namen toegangspunten.
- 2. Druk op de Menutoets en tik op Nieuwe APN.
- 3. Voer de APN-instellingen in. Tik op een item om het aan te passen.
- 4. Als u klaar bent drukt u op de Menutoets en tikt u op Opslaan.
- Belangrijk: Sommige netwerkaanbieders en landen staan niet toe dat een smartphone via HSDPA als modem wordt gebruikt. Vraag uw netwerkaanbieder of dit mag voordat u dit probeert.

## <span id="page-45-0"></span>Een microSD-kaart plaatsen

De smartphone bevat een uitbreidingssleuf voor een geheugenkaart. Hierin kan een microSD-kaart worden geplaatst om het geheugen en de opslagcapaciteit te vergroten.

Zie ["Een simkaart of microSD-kaart plaatsen" op pagina 11](#page-12-2) voor instructies over het plaatsen van een microSD-kaart.

## <span id="page-46-3"></span><span id="page-46-2"></span><span id="page-46-1"></span><span id="page-46-0"></span>FAQ en problemen oplossen

Dit hoofdstuk bevat een lijst met veelgestelde vragen die kunnen optreden als u de smartphone gebruikt, en biedt eenvoudige antwoorden en oplossingen voor deze vragen.

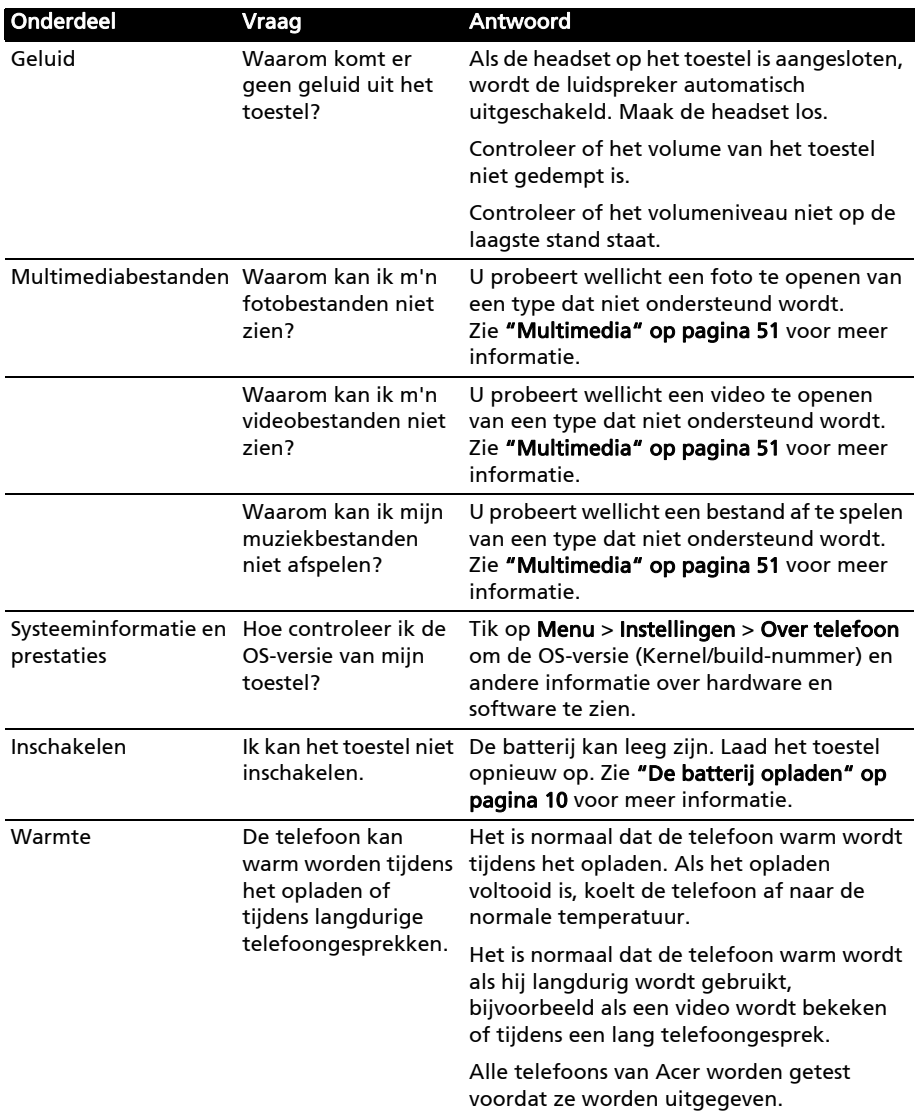

# <span id="page-47-3"></span><span id="page-47-2"></span><span id="page-47-0"></span>Andere hulpbronnen

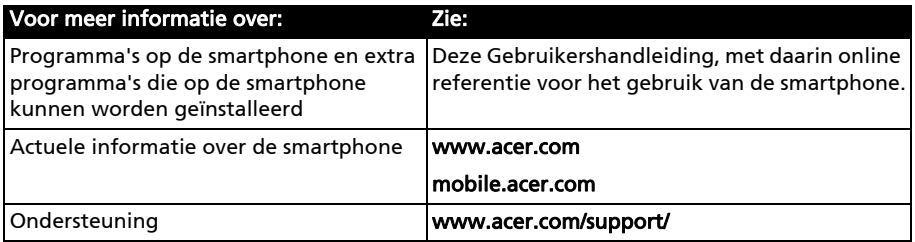

## <span id="page-47-4"></span><span id="page-47-1"></span>Waarschuwingen en voorzorgsmaatregelen

- Gebruik dit product niet in de buurt van water.
- Plaats dit product niet op een instabiel wagentje, standaard of tafel. Het product kan ernstig beschadigen als het valt.
- Sleuven en openingen dienen voor ventilatie om te verzekeren dat het product correct functioneert en dat het niet oververhit raakt. Deze openingen mogen niet worden geblokkeerd of bedekt. De openingen mogen nooit worden geblokkeerd door het product op een bed, sofa, kleed of ander soortgelijk oppervlak te plaatsen. Dit product mag nooit bij of op een radiator of verwarming worden geplaatst. Het product mag niet worden ingebouwd, tenzij voorzieningen worden getroffen voor afdoende ventilatie.
- Duw nooit objecten in dit product door de sleuven in de behuizing. De objecten kunnen in contact komen met punten met gevaarlijk hoge voltages of kortsluiting veroorzaken, wat kan resulteren in brand of een elektrische schok. Mors nooit water of een andere vloeistof op if in het product.
- Plaats dit product nooit op een trillend oppervlak, om beschadiging van de interne componenten en batterijlekkage tegen te gaan.
- Gebruik dit product nooit tijdens het sporten, trainen, in een omgeving met veel trillingen waardoor kortsluiting of beschadiging kan optreden, en zelfs het gevaar bestaat dat de batterij explodeert.

#### OPGEPAST als u naar muziek luistert

Volg onderstaande instructies met betrekking tot gehoorbescherming.

- Verhoog het volume gelijkmatig totdat het geluid duidelijk en aangenaam te horen is.
- Verhoog het volumeniveau niet meer als u oren aan het geluid gewend zijn.
- Luister niet gedurende langere tijd naar muziek op hoog volume.
- Verhoog het volume niet om omgevingsgeluiden te overstemmen.
- Verlaag het volume als u de mensen in uw omgeving niet meer hoort praten.

#### Informatie over de batterij

Dit product maakt gebruik van een lithium polymeerbatterij. Gebruik het niet in een vochtige of natte omgeving, en niet op plekken waar bijtende stoffen worden gebruikt. U mag het product niet plaatsen, opslaan achterlaten op of in de buurt van een warmtebron, op een plek met een hoge temperatuur, in sterk direct zonlicht, in een magnetron of in een kist die onder druk staat. Stel het product niet bloot aan temperaturen boven 60 °C (140 °F). Het niet opvolgen van deze richtlijnen kan erin

resulteren dat de batterij zuur lekt, heet wordt, explodeert of ontvlamt en letsel en/of schade veroorzaakt. U mag de batterij niet doorboren, openen of uiteennemen. Mocht de batterij lekken en u in contact komen met de gelekte vloeistof, spoel de vloeistof dan grondig af met water en zoek onmiddellijk medische hulp. Uit veiligheidsoverweging en om de levensduur van de batterij te verlengen, wordt de batterij niet opgeladen bij lage (onder 0 °C/32 °F) of hoge (meer dan 40 °C/104 °F) temperaturen.

Een nieuwe batterij kan alleen optimaal presteren als de batterij twee- of driemaal volledig wordt opgeladen en ontladen. De batterij kan honderden keren worden opgeladen en ontladen, maar zal uiteindelijk verbruikt zijn. Als de gesprekstijd en stand-bytijd merkbaar korter worden, koop dan een nieuwe batterij. Gebruik alleen batterijen die door Acer zijn goedgekeurd, en laad de batterij alleen op in opladers die door Acer zijn goedgekeurd en die ontworpen zijn voor dit toestel.

Trek de oplader uit het stopcontact en los van het toestel als het toestel niet wordt opgeladen. Laat een volledig opgeladen batterij niet aangesloten op de oplader, omdat te veel opladen de levensduur van de batterij kan beperken. Indien een volledig opgeladen batterij niet wordt gebruikt, verliest de batterij na verloop van tijd zijn energie. Als de batterij volledig is ontladen, kan het enkele minuten duren voordat de oplaadindicator in beeld verschijnt of voordat u kunt bellen.

Gebruik de batterij uitsluitend voor het bedoelde doeleinde. Gebruik nooit een oplader of batterij die beschadigd is.

Sluit de batterij nooit kort. Per ongeluk kortsluiten kan optreden als een metalen object, zoals een muntje, paperclip of pen, een directe verbinding maakt tussen de positieve (+) en negatieve (-) contactpunten van de batterij. (Dit zijn de metalen stroken op de batterij.) Dit kan gebeuren als u bijvoorbeeld een reservebatterij in een tas of koffer draagt. Het kortsluiten van de contactpunten kan de batterij of het object dat de verbinding maakt beschadigen.

Het achterlaten van de batterij in koude of warme omgevingen, zoals in een afgesloten auto in zomer of winter, vermindert de capaciteit en levensduur van de batterij. Probeer de batterij altijd op een temperatuur tussen 15 °C en 25 °C (59 °F en 77 °F) te houden. Een toestel met een hete of koude batterij kan eventueel tijdelijk niet functioneren, zelfs als de batterij volledig is opgeladen. De batterijprestaties worden met name belemmerd bij temperaturen onder het vriespunt.

Werp de batterijen nooit in een vuur, ze kunnen exploderen. Batterijen kunnen ook exploderen als ze beschadigd raken. Werp batterijen altijd weg in overeenstemming met plaatselijke regelgeving. Hergebruik indien mogelijk. Werp batterijen niet weg bij het huishoudelijk afval.

#### De batterij vervangen

De smartphone maakt gebruik van lithium batterijen. Vervang de batterij altijd met eentje van hetzelfde type als de batterij die bij het product is geleverd. Het gebruik van een andere batterij kan resulteren brand of explosie.

. . . . . . . .

Waarschuwing! Bij onjuiste behandeling kunnen accu's exploderen. Maak accu's niet open en werp ze niet in vuur. Houd deze buiten het bereik van kinderen. Volg de plaatselijke reguleringen bij het weggooien van gebruikte accu's.

#### Extra veiligheidsinformatie

Het toestel en de accessoires kunnen kleine onderdelen bevatten. Houd deze buiten het bereik van kleine kinderen.

#### Gebruiksomgeving

Waarschuwing! Uit veiligheidsoverweging dient u alle toestellen die draadloos of met radiosignalen functioneren uit te schakelen, als u de smartphone onder de volgende omstandigheden gebruikt. Deze toestellen kunnen onder andere gebruik maken van: draadloos-LAN (WLAN), Bluetooth en/of 3G. . . . . . . . . . . . . . . .

Volg altijd eventuele speciale regels die in uw omgeving van toepassing zijn, en schakel het toestel altijd uit als het gebruik van het toestel verboden is of als het storing of gevaar kan veroorzaken. Gebruik het toestel alleen in normale omstandigheden en opstellingen. Voor het met succes overdragen van gegevensbestanden of berichten, vereist dit toestel een goede netwerkverbinding met het netwerk. In bepaalde gevallen kan overdracht van gegevensbestanden of berichten worden uitgesteld tot een verbinding beschikbaar is. Zorg dat de bovenstaande afstanden in acht worden gehouden totdat de overdracht voltooid is. Onderdelen van dit toestel zijn magnetisch. Metalen objecten kunnen worden aangestrokken tot dit toestel, en personen met toestellen mogen het toestel niet bij het oor met het hoorhulpmiddel houden. Plaats creditcards of andere magnetische opslagmedia nooit bij het toestel, omdat de gegevens op de kaart dan gewist kunnen worden.

### Medische apparatuur

Het gebruik van apparatuur dat radiosignalen uitzendt, zoals mobiele telefoons, kan storing veroorzaken op onvoldoende afgeschermde medische apparatuur. Raadpleeg een arts of de fabrikant van het medisch apparaat om te bepalen of het apparaat afdoende is afgeschermd tegen externe rf-energie of als u andere vragen hebt. In zorginstellingen dient u het toestel uit te schakelen als dat daar gevraagd wordt. Ziekenhuizen of zorginstellingen kunnen gebruik maken van apparatuur die gevoelig is voor externe rf-signalen.

Pacemakers. Fabrikanten van pacemakers adviseren een minimale afstand van 15,3 cm (6") tussen draadloze toestellen en een pacemaker, om te mogelijke storing op de pacemaker tegen te gaan. Deze aanbevelingen komen overeen met het onafhankelijk onderzoek door en aanbevelingen van het Wireless Technology Research. Personen met pacemakers moeten de volgende instructies opvolgen:

- Houd het toestel altijd ten minste 15,3 cm (6") verwijderd van de pacemaker.
- Draag het toestel nooit in de buurt van uw pacemaker als het toestel is ingeschakeld. Mocht u storing vermoeden, schakel het toestel dan uit en verwijder het.

Hoortoestellen. Bepaalde digitale draadloze toestellen kunnen storing veroorzaken op bepaalde hoortoestellen. Mocht storing optreden, neem dan contact op met uw netwerkaanbieder.

## Voertuigen

Rf-signalen kunnen onjuist gemonteerde of onafdoende afgeschermde elektronische systemen in motorvoertuigen beïnvloeden. Denk aan elektronische brandstofinjectiesystemen, elektronische antislipsystemen, elektronische snelheidsregelaars en airbags. Voor meer informatie, vraag de fabrikant of de vertegenwoordiger van uw voertuig of van gemonteerde apparatuur. Alleen gekwalificeerde reparateurs mogen het toestel repareren, of het toestel in een voertuig monteren. Onjuiste montage of reparatie kan gevaarlijk zijn en eventuele garantie op het toestel ongeldig maken. Controleer regelmatig of alle draadloze apparatuur in uw voertuig correct gemonteerd is en goed functioneert. Bewaar geen ontvlambare vloeistoffen, gassen of explosieve materialen in het zelfde compartiment. Als uw auto beschikt over een airbag, vergeet dan niet dat airbags met grote kracht worden opgeblazen. Plaats nooit objecten, zoals een carkit of draagbare draadloze apparatuur, op de airbag of in de ruimte waar de airbag wordt opgeblazen. Als draadloze apparatuur in het voertuig onjuist is gemonteerd en de airbag wordt opgeblazen, kan ernstig letsel het gevolg zijn. Het is verboden het toestel aan boord van een vliegtuig te gebruiken. Schakel het toestel uit voordat u aan boord gaa van een vliegtuig. Het gebruik van draadloze apparatuur in een vliegtuig kan gevaarlijk zijn voor de besturing van het vliegtuig, het draadloos telefoonnetwerk verstoren en kan zelfs in strijd met de wet zijn.

#### Mogelijk explosieve omgevingen

Schakel het toestel uit in een omgeving met mogelijk explosieve gassen en volg alle tekens en instructies op. Omgevingen met gassen die kunnen exploderen zijn plekken waar u normaal gesproken geadviseerd wordt de motor van uw voertuig uit te schakelen. Op zo'n plek kan een vonk een explosie of brand veroorzaken, met lichamelijk letsel of zelfs de dood tot gevolg. Schakel het toestel uit in tankstations. Let op beperkingen met betrekking tot apparatuur die gebruik maakt van radiosignalen, met name in brandstofdepots, opslag en distributiegebieden, chemische fabrieken of plekken waar explosies worden gehouden. Plekken met gassen die kunnen exploderen zijn vaak, maar niet altijd, duidelijk gemarkeerd. Dit zijn onder andere onderdeks op schepen, installaties voor chemisch transport of opslag, voertuigen die gebruik maken van lpg (ook propaan of butaan) en plekken waar de lucht chemicaliën of deeltjes bevat, zoals graan, stof of metaalpoeder.

Volg alle instructies op. Gebruik het toestel niet op plekken waar explosies worden gehouden.

## <span id="page-50-0"></span>Alarmnummers

Belangrijk: Draadloze telefoons, zoals dit toestel, maken gebruik van radiosignalen, draadloze netwerken, vaste lijnen en door gebruiker geprogrammeerde functies. Vanwege deze redenen, wordt verbinding niet onder alle omstandigheden gegarandeerd. Voor essentiële communicaties, zoals medische noodgevallen, kunt u nooit uitsluitend vertrouwen op een draadloze toestel.

Als bepaalde functies in gebruik zijn, moet u deze functies eventueel eerst uitschakelen voordat u een alarmnummer kunt bellen. Raadpleeg deze handleiding of uw netwerkaanbieder voor meer informatie.

Vertel alle noodzakelijke informatie zo nauwkeurig mogelijk als u een alarmnummer belt. Uw draadloos toestel is wellicht het enige communicatiemiddel op de plek van het ongeluk. Beëindig nooit het gesprek voordat u daarvoor toestemming hebt gekregen.

## <span id="page-51-0"></span>Informatie over wegwerpen en hergebruik

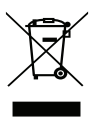

Werp dit elektronisch apparaat niet weg bij het huishoudelijk afval.

Om het milieu zo veel mogelijk te beschermen en afval tot een minimum te beperken, dient u dit apparaat aan te bieden voor hergebruik. Voor meer informatie over de WEEE (Waste from Electrical and Electronics Equipment, afval van elektronische en elektrotechnische apparaten), bezoekt u

#### www.acer-group.com/public/Sustainability/sustainability01.htm

#### Advies over kwik

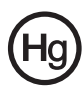

Voor projectoren of elektronische producten met een lcd/crt-scherm of weergave:

De lamp(en) in dit product bevatten kwik en moeten worden hergebruikt of verwerkt volgens plaatselijke, provinciale of nationale wetten. Voor meer

informatie neemt u contact op met de Electronic Industries Alliance op www.eiae.org. Voor specifieke informatie over het wegwerpen van lampen, zie www.lamprecycle.org.

## <span id="page-51-1"></span>Onderhoud van de smartphone

- 1. LET OP dat u het scherm van de smartphone niet bekrast. Houd het scherm schoon. Als u werkt met de smartphone, gebruik dan uw vinger of vingernagel. Gebruik nooit een pen of potlood of ander scherp object op het schermoppervlak.
- 2. Stel de smartphone NOOIT bloot aan regen of vocht. Laat nooit water via de toetsen of uitbreidingssleuven in het circuit komen. Behandel de smartphone in het algemeen als een mobiele telefoon of ander klein elektronisch apparaat.
- 3. LET OP dat u de smartphone niet laat vallen of blootstelt aan hevige schokken. Plaats de smartphone nooit in uw achterste broekzak.
- 4. Stel de smartphone **NOOIT** bloot aan extreme temperaturen. Laat de smartphone bijvoorbeeld, op een hete dag of als het vriest, niet liggen op het dashboard van een auto. Houd de smartphone uit de buurt van verwarmingen en andere warmtebronnen.
- 5. Bewaar of gebruik de smartphone **NOOIT** op een stoffige, vochtige of natte plek.
- 6. Gebruik ALTIJD een zachte vochtige doek om de smartphone te reinigen. Als het oppervlak van het scherm vuil is, veeg het dan schoon met een zachte doek, bevochtigd met verdunde glasreiniger.
- 7. Duw NOOIT met kracht op het scherm, omdat het dan kan breken.

# <span id="page-52-0"></span>Specificaties

## <span id="page-52-5"></span>Prestaties

- Qualcomm QSD 8250, 768 MHz
- Systeemgeheugen:
	- 512 MB sdram
	- 512 MB flash-rom
- <span id="page-52-2"></span>• Google Android besturingssysteem

## Beeldscherm

- 3,5" tft-lcd capacitief touchscreen
- 800 x 480 resolutie
- <span id="page-52-1"></span>• Ondersteuning voor 65.000 kleuren

#### Multimedia

- Stereogeluid van cd-kwaliteit
- Monoluidspreker 0,5 W (max)
- Omgevingsmicrofoon
- Ondersteunde formaten

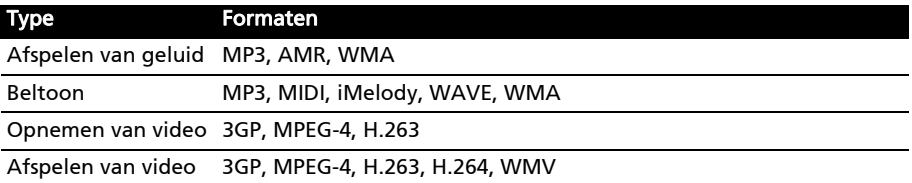

## <span id="page-52-6"></span>Usb-aansluiting

- Mini-usb-aansluiting
- Usb-client
- <span id="page-52-4"></span>• Gelijkstroom ingang (5 V, 1 A)

#### Connectiviteit

- Bluetooth 2.1+EDR
- IEEE 802,11 b/g WLAN
- GSM 850/900/1800/1900
- UMTS 2100/1900/900 (EU-modellen)
- UMTS 850/1900/2100 (VS-modellen)
- <span id="page-52-3"></span>• HSDPA/HSUPA/EDGE/GPRS

#### Camera

- 5-megapixel
- Autofocus

## Uitbreiding

<span id="page-53-0"></span>• microSD-geheugenkaart (maximaal 32 GB)

## Batterij

• Hoge dichtheid, oplaadbaar, 1350 mAh lithium-polymeerbatterij (vervangbaar)

 $\textcircled{1}$  . . . . . . . . . . . . . . . -------------------------Opmerking: De duur van het batterijgebruik is afhankelijk van het stroomverbruik, wat afhankelijk is van het gebruik van de systeembronnen. Als bijvoorbeeld altijd de verlichting is ingeschakeld, of als toepassingen worden gebruikt die veel stroom eisen, moet de batterij vaker worden opgeladen. . . . . . . .

## Afmetingen

• Stijlvol, licht en robuust

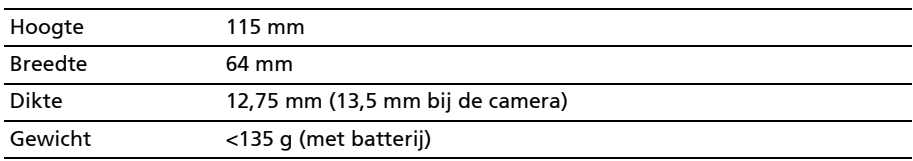

# <span id="page-54-0"></span>Informatie m.b.t. regelgeving

### Voldoet aan het Russische reguleringscertificaat

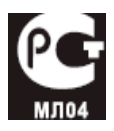

#### Verklaring over lcd-pixels

Het lcd-scherm is gefabriceerd middels zeer nauwkeurige fabrikagetechnieken. Toch kunnen pixels soms de verkeerde kleur vertonen of verschijnen als zwarte of rode punten. Dit beïnvloedt het opgenomen beeld niet en wordt niet gezien als een defect.

#### Reguleringsverklaring over radiosignalen

Opmerking: Onderstaande reguleringsinformatie is uitsluitend van toepassing op modellen met draadloos LAN en/of Bluetooth.

#### Algemeen

Dit product voldoet aan de normen m.b.t. radiofrequenties en veiligheid van elk land of regio waarin het product is goedgekeurd voor draadloos gebruik. Afhankelijk van de configuratie, kan dit product al dan niet apparaten bevatten die draadloze radiosignalen produceren (zoals draadloos LAN- en/of Bluetooth-modules). Onderstaande informatie is van toepassing op producten met dergelijke apparaten.

#### Tegengaan van gehoorverlies

Pas op: Onherstelbare gehoorsbeschadiging kan optreden als oordopjes of een koptelefoon gedurende langere tijd op hoog geluidsvolume wordt gebruikt.

Dit toestel is getest en voldoet aan de vereisten voor Geluidsdrukniveau zoals deze zijn vastgesteld in de relevante normeringen EN 50332-1en/of EN 50332-2.

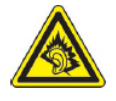

Opmerking: Voor Frankrijk geldt, dat de draadloze koptelefoon of oordopjes (hieronder) zijn getest en ze voldoen aan de vereisten voor het Geluidsdrukniveau die zijn vastgesteld in de normeringen NF EN 50332-1:2000 en/of NF EN 50332-2:2003, zoals vereist door het Franse Artikel L. 5232-1.

#### Kanalen voor draadloos gebruik in verschillende regio's

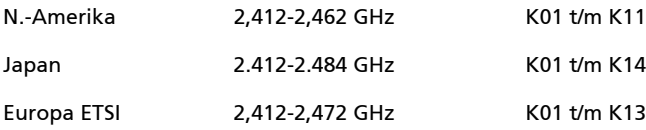

#### Frankrijk: Beperkte draadloze frequentiebandbreedte

In enkele gebieden in Frankrijk geldt een beperkte frequentiebandbreedte. Het maximaal toegestaan vermogen binnenshuis is in het slechtste geval:

- 10 mW voor de volledige 2,4 GHz band (2400 MHz 2483,5 MHz)
- 100 mW voor frequenties tussen 2446,5 MHz en 2483,5 MHz

 $(1)$ Opmerking: Kanalen 10 tot en met 13 maken gebruik van de bandbreedte tussen 2446,6 MHz en 2483,5 MHz. . . . . .

Enkele mogelijkheden voor gebruik buitenshuis: Op privé-eigendom of op privéeigendom van publieke personen, is het gebruik gebonden aan een voorlopige autorisatieprocedure door het Ministerie van Defensie, met een maximaal toegestaan vermogen 100 mW op de 2446,5 - 2483,5 MHz band. Gebruik buitenshuis op publiek eigendom is niet toegestaan.

In de onderstaande departementen geldt voor de gehele 2,4 GHz band:

- Maximaal toegestaan vermogen binnenshuis is 100 mW
- Maximaal toegestaan vermogen buitenshuis is 10 mW

Departementen waarin het gebruik van de 2400 - 2483,5 MHz-band is toegestaan met een EIRP van minder dan 100 mW binnenshuis en minder dan 10 mW buitenshuis:

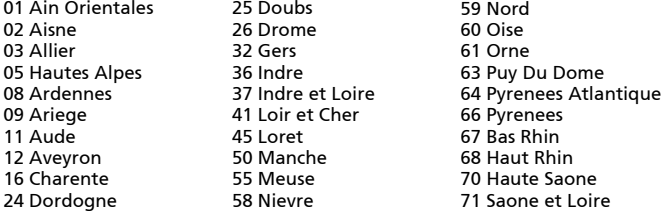

75 Parijs 82 Tarn et Garonne 84 Vaucluse 88 Vosges 89 Yonne 90 Territoire de Belfort 94 Val de Marne

Deze vereiste zal in de toekomst waarschijnlijk veranderen, zodat u de draadloze LAN-kaart wellicht in meer gebieden in Frankrijk kunt gebruiken. Kijk op de website van ART voor de nieuwste informatie (www.art-telecom.fr).

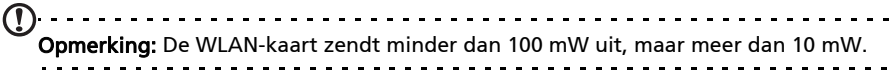

#### FCC reguleringen

Deze mobiele telefoon voldoet aan deel 15 van de FCC reguleringen. Gebruik is gebonden aan de volgende twee voorwaarden: (1) Dit apparaat mag geen schadelijke interferentie veroorzaken, en (2) dit apparaat moet ontvangen interferentie accepteren, inclusief interferentie die een ongewenst effect kan veroorzaken.

Deze mobiele telefoon is getest en voldoet aan de voorschriften voor een digitaal apparaat van klasse B conform Deel 15 van de FCC-regels. Deze voorschiften zijn opgesteld om een redelijke bescherming te bieden tegen schadelijke interferentie bij gebruik binnenshuis. Dit apparaat genereert, gebruikt en kan radiofrequentie-energie uitstralen en, indien niet geinstalleerd en gebruikt volgens de instructies, kan schadelijke storing veroorzaken op radiocommunicatie. Het kan echter geen garantie worden gegeven dat de storing niet optreedt in een bepaalde opstelling. Als de storing stopt, wordt deze waarschijnlijk veroorzaakt door de apparatuur. Veroorzaakt de apparatuur

storingen in radio- of televisieontvangst, dan kan de gebruiker de storing proberen te verhelpen door één of meer van de volgende maatregelen te nemen:

- Draai de ontvangstantenne totdat de storing stopt of plaats hem op een andere plek.
- Vergroot de afstand tussen apparaat en ontvanger.
- Sluit het apparaat op een stopcontact in een andere groep dan waarop de ontvanger is aangesloten.
- Neem contact op met uw dealer of een ervaren radio/televisie reparateur voor hulp.

Wijzigingen of aanpassingen die niet uitdrukkelijk zijn goedgekeurd door degene die verantwoordelijk is voor naleving, kunnen resulteren in het nietig verklaren van de toestemming aan de gebruiker dit apparaat te mogen gebruiken.

#### Waarschuwing m.b.t. blootstelling aan rf-energie:

De apparatuur voldoet aan de limieten voor blootstelling aan rf-energie van de FCC die zijn vastgesteld voor een ongecontroleerde omgeving.

De antenne(s) van deze zender mag niet bij een of in combinatie met een andere antenne of zender worden gebruikt.

#### Informatie over rf-blootstelling (SAR)

Deze mobiele telefoon voldoet aan de wettelijke eisen voor blootstelling aan radiogolven.

Deze telefoon is ontworpen en gefabriceerd om de emissiebeperkingen voor blootstelling aan radiofrequente (RF) energie, die zijn vastgesteld door de Federal Communications Commision van de Amerikaanse overheid, niet te overschrijden.

De blootstellingsnorm voor mobiele telefoons maakt gebruik van een maateenheid die bekend staat als de Specific Absorption Rate of SAR. De SAR-limiet die door de FCC is gesteld is 1,6W/kg.

Testen voor SAR worden uitgevoerd vanuit door de FCC geaccepteerde standaardposities, waarbij de telefoon op alle geteste frequentiebanden op maximale stroomcapaciteit zendt. Ook al wordt de SAR vastgesteld op de hoogste stroomniveau, kan het daadwerkelijke SAR niveau van de telefoon tijdens functioneren zeker onder de maximumwaarde liggen. Dit komt doordat de telefoon ontworpen is om te functioneren op meerdere stroomniveaus, zodat alleen de stroom die nodig is om het netwerk te bereiken wordt gebruikt. Algemeen gesproken geldt dat hoe dichter u zich bij een basis antennestation bevindt, hoe lager de stroom die wordt gebruikt.

Voor het telefoonmodel is de hoogste geteste SAR-waarde (EU-modellen) die aan de FCC is gerapporteerd, bij gebruik aan het oor 0,883 W/kg en bij gedragen op het lichaam, zoals beschreven in deze handleiding, 1,01 W/kg.

Voor het telefoonmodel is de hoogste geteste SAR-waarde (VS-modellen) die aan de FCC is gerapporteerd, bij gebruik aan het oor 1,21 W/kg en bij gedragen op het lichaam, zoals beschreven in deze handleiding, 0,732 W/kg.

 $\bigcirc$ Belangrijk: Metingen bij dragen op het lichaam varieert bij diverse telefoonmodellen, afhankelijk van beschikbare verbeteringen en de vereisten van de FCC.

Ook al kunnen er verschillen zijn tussen de SAR-niveaus van verschillende telefoons en op verschillende posities, toch voldoen ze allemaal aan de wettelijke vereisten.

De FCC heeft een zgn Equipment Authorization verleend voor dit telefoonmodel, waarbij alle gerapporteerde SAR-niveaus geavalueerd zijn als zijnde in overeenstemming met de richtlijnen voor blootstelling aan rf-energie van de FCC.

SAR-informatie over dit telefoonmodel is te vinden bij de FCC en kan worden gevonden in het onderdeel Display Grant van www.fcc.gov/oet/ea/fccid nadat u hebt gezocht op FCC ID: HLZSHS100CE (voor EU-modellen) of HLZSHS100 (voor VS-modellen).

Deze telefoon is getest op de positie die de telefoon inneemt als hij op het lichaam wordt gedragen. De telefoon voldoet de richtlijnen voor blootstelling aan rf-energie van de FCC voor het gebruik in combinatie met accessoires die geen metaal bevatten en het toestel op een positie van tenminste 1,5 cm van het lichaam plaatsen. Het gebruik van andere accessoirs kan resulteren in het overschrijden van de richtlijnen voor blootstelling aan rf-energie van de FCC. Als u geen accessoire gebruikt waarbij de telefoon op het lichaam wordt gedragen en de telefoon niet bij uw oor houdt, plaatst u het toestel tenminste 1,5 cm van uw lichaam als de telefoon is ingeschakeld.

#### De telefoon gebruiken in combinatie met een hoortoestel (VS-modellen)

Het E400 toestel voldoet aan de vereisten van de FCC Hearing Aid Compatibility (HAC). Als bepaalde draadloze telefoons in de buurt van bepaalde hoortoestellen (hoortoestellen en cochleaire implantaten), kunnen gebruikers een zoemend, brommend of piepend geluid horen. Bepaalde hoortoestellen zijn meer afgeschermd dan andere tegen deze vorm van ruis, en verschillende telefoons genereren ook in verschillende mate storing. De mobiele telefoonindustrie heeft classificaties ontwikkeld voor enkele mobiele telefoons om gebruikers van hoortoestellen te helpen bij het vinden van telefoons die compatibel zijn met hun hoortoestellen. Niet alle telefoons zijn geclassificeerd. Bij telefoons die zijn geclassificeerd zit op de verpakking een label. De compatibiliteit van de E400 met hoortoestellen is getest en de E110 is geclassificeerd op M3 en/of T3.

Deze classificaties zijn geen garanties. Resultaten kunnen verschillen, afhankelijk van de mate waarin uw hoortoestel is afgeschermd en de mate van uw gehoorbeschadiging. Als uw hoortoestel vatbaar is voor storing, kunt u wellicht geen geclassificeerde telefoon gebruiken. Probeer zelf welke telefoon het beste bij uw hoortoestel past.

M-classificatie: Telefoons met de classificatie M3 of M4 voldoen aan de vereisten van de FCC en zijn minder geneigd storing op hoortoestellen te veroorzaken dan telefoons zonder classificatie. M4 is de betere/hogere van de twee classificaties.

T-classificatie: Telefoons met de classificatie T3 of T4 voldoen aan de vereisten van de FCC en zijn eerder geneigd bruikbaar te zijn in combinatie met de telecoil ("T Switch" of "Telephone Switch") van het hoortoestel dan telefoons zonder classificatie. T4 is de betere/hogere van de twee classificaties.

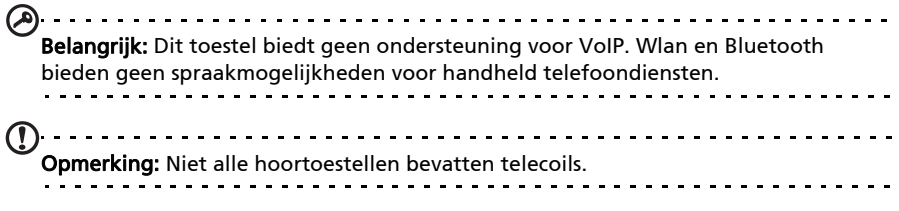

Hoe beter het hoortoestel is afgeschermd, hoe minder waarschijnlijk het is dat u storing of ruis ontvangt van de mobiele telefoon. Hoortoestellen moeten soortgelijke classificaties hebben als telefoons. Vraag de leverancier van uw hoortoestel naar de classificatie van uw hoortoestel.

De mate waarin hoortoestellen vatbaar zijn voor dit type storing kan worden gekwantificeerd. De fabrikant of leverancier van uw hoortoestel kan u helpen bij het zoeken naar een geschikt hoortoestel. Hoe beter het hoortoestel is afgeschermd, hoe minder waarschijnlijk het is dat u storing of ruis ontvangt van mobiele toestellen.

Extra informatie over de maatregelen van de FCC met betrekking tot met hoortoestellen compatibele draadloze toestellen en andere maatregelen die door de FCC zijn genomen om te verzekeren dat personen met beperkingen toegang hebben tot telecommunicatiediensten, vindt u op de website www.fcc.gov/cgb/dro.

## De Compatibiliteitsmodus voor hoortoestellen (HAC) inschakelen

Schakel de HAC in door het tabblad Toepassingen te openen en tik op Instellingen > Oproepinstellingen > Hoortoestellen.

#### Certificaatinformatie (SAR)

Dit apparaat voldoet aan de EU-vereisten (1999/519/EC) met betrekking tot, uit gezondheidsoverwegingen, beperkte blootstelling van het algemeen publiek aan elektromagnetische velden.

De beperkingen zijn deel van veelomvattende aanbevelingen ter bescherming van het algemeen publiek. Deze aanbevelingen zijn ontworpen en gecontroleer door onafhankelijke wetenschappelijke organisaties, door regelmatige en grondige evaluaties van wetenschappelijke studies. Om de veiligheid van iedereen te kunnen garanderen, onafhankelijk van leeftijd en gezondheid, zijn de limieten opgesteld met een aanzienlijke veiligheidsbuffer.

Voordat apparaten die radiosignalen uitzenden mogen worden verkocht, moeten ze voldoen aan de Europese wetten en normen; pas dan mag het CE-symbool worden gebruikt.

De maateenheid voor de, door de Europese Raad aanbevolen, norm voor mobiele telefoons is "Specific Absorption Rate" (SAR). De SAR-limiet is 2,0 W/kg, gemiddeld op 10 g lichaamsweefsel. Het voldoet aan de vereisten van de International Commission on Non-Ionizing Radiation Protection (ICNIRP) en is opgenomen in de Europese Norm EN 50360 voor mobiele radioapparaten. De SAR-regulering voor mobiele telefoons is in overeenstemming met de Europese Norm EN 62209-1. De maximale SAR-waarde wordt berekend op het hoogste uitvoerniveau in alle frequentiebanden van de mobiele telefoon. Tijdens het gebruik is het daadwerkelijke SAR-niveau meestal lager dan de maximale waarde, omdat mobiele telefoons op verschillende uitvoerniveaus functioneren. Het gebruikt slechts zoveel vermogen als nodig is om het netwerk te kunnen bereiken. Algemeen gesproken geldt het volgende: Hoe dichter u bij het basisstation bent, hoe minder overdrachtsvermogen van de mobiele telefoon. De geteste SAR-waarden voor dit toestel zijn:

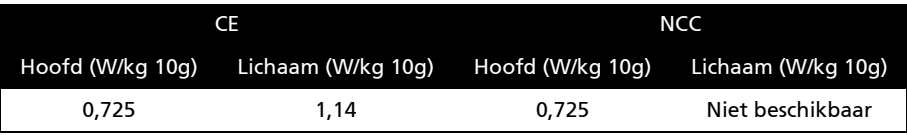

#### NCC-waarschuwing

#### 警語

經型式認證合格之低功率射頻電機,非經許可,公司、商號或使用者均不得擅自變更頻率、 加大功率或變更原設計之特性及功能。

低功率射頻電機之使用不得影響飛航安全及干擾合法通信;經發現有干擾現象時,應立即停 用,並改善至無干擾時方得繼續使用。

前項合法通信,指依電信法規定作業之無線電通信。

低功率射頻電機須忍受合法通信或工業、科學及醫療用電波輻射性電機設備之干擾,減少電磁 波影響,請妥善使用。

#### Lithium-ion batterijwaarschuwing

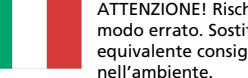

ATTENZIONE! Rischio di esplosione della batteria se sostituita in modo errato. Sostituire la batteria con un una di tipo uguale o equivalente consigliata dalla fabbrica. Non disperdere le batterie

VORSICHT! Explosionsgefahr bei unsachgemäßen Austausch der Batterie. Ersatz nur durch denselben oder einem vom Hersteller empfohlenem ähnlichen Typ. Entsorgung gebrauchter Batterien nach Angaben des Herstellers.

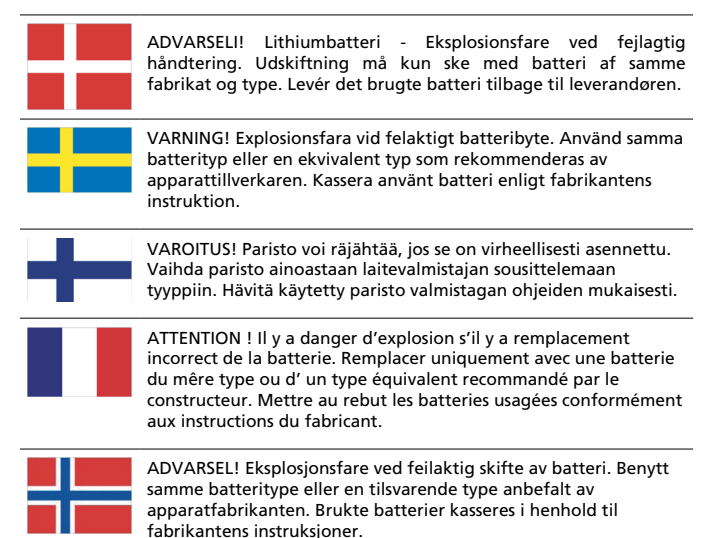

# $CE0682CD$

Acer Incorporated Date: February 25, 2010

## Declaration of Conformity

We, Acer Incorporated,

of 8F., No. 88, Sec. 1, Hsin Tai Wu Rd., Hsichih, Taipei hsien, 221, Taiwan

Declare under sole responsibility that the product:

Model: S100 Description: Smart Handheld

To which this declaration relates, is in conformity with the following standards and/or other normative documents:

- FN 301 511 V9.0.2
- FN 300 328 V1 7 1
- EN 301 908-1/-2 V3.2.1
- FN 300 440-1 V1.4.1/FN300 440-2 V1.2.1
- EN 301 489-1 V1.8.1/-3 V1.4.1/-7 V1.3.1/-17 V1.3.2/-24 V.1.4.1
- EN 55022:2006+ A1:2007 Class B; EN 55024:1998/A1:2001/A2:2003
- EN 60950-1: 2006
- EN 50332-1:2000/-2: 2003
- EN 50360:2001/EN 62209-1:2006/EN62311:2008/OET65C

We hereby declare that the above named product is in conformance to all the essential requirements of the R&TTE Directive (99/5/EC) issued by the Commission of the European Community.

The conformity assessment procedure referred to in Article 10 and detailed in Annex [IV] of directive 1999/5/EC has been followed related to Articles:

- R&TTE Article 3.1 (a) Health and Safety
- R&TTE Article 3.1 (b) EMC
- R&TTE Article 3.2 Spectrum Usage

with the involvement of the following Notified Body:

#### CETECOM, Untertuerkheimer Str. 6 – 10 66117 Saarbruecken

Identification mark: 0682 (Notified Body) CE

The technical documentation relevant to the above equipment will be held at:

Acer Incorporated

8F., No. 88, Sec. 1, Hsin Tai Wu Rd., Hsichih, Taipei hsien, 221, Taiwan Authorized person:

anut  $5.1.1$ 

Name: Harriot Lee

#### **A**

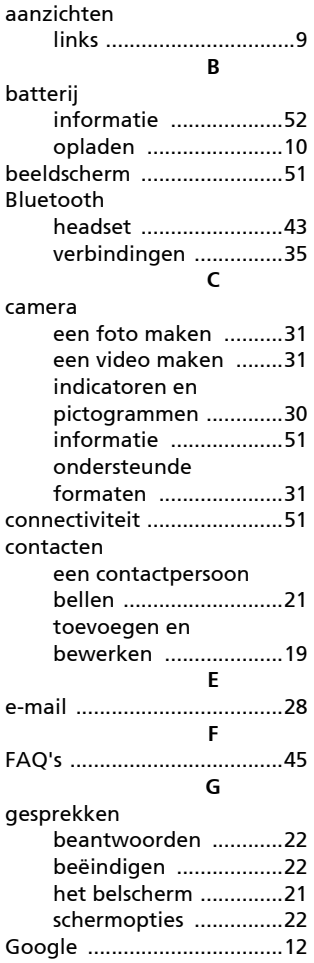

#### help bronnen [.......................46](#page-47-2) **I** inschakelen [..........................12](#page-13-4) internationale nummers [.....21](#page-22-3) **L** Led-indicatoren [.....................9](#page-10-0) luidspreker [...........................22](#page-23-4) **M** Mms-berichten [....................25](#page-26-2) **O** oproepgeschiedenis [............20](#page-21-3) **P** prestaties [.............................51](#page-52-5) problemen oplossen [...........45](#page-46-3) **S** schermtoetsenbord [.............13](#page-14-2) specificaties [.........................46](#page-47-3) Spinlets [................................38](#page-39-1) **T** telefonische vergaderingen [.....................23](#page-24-0) telefoon instellingen [..................35](#page-36-3) verbindingen [.........34](#page-35-1)**,** [35](#page-36-4) **U** urFooz [..................................36](#page-37-1) Usb-aansluiting [...................51](#page-52-6) **V** veiligheidsreguleringen [......46](#page-47-4) volume aanpassen [....................40](#page-41-0) **X** XT9 tekstvoorspelling [.........15](#page-16-1) **Z** zoeken met spraak [..............28](#page-29-3)

**H**